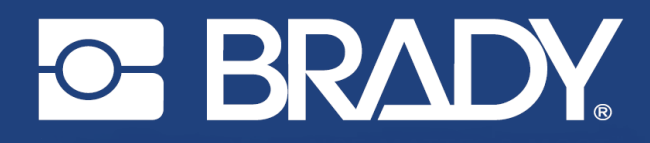

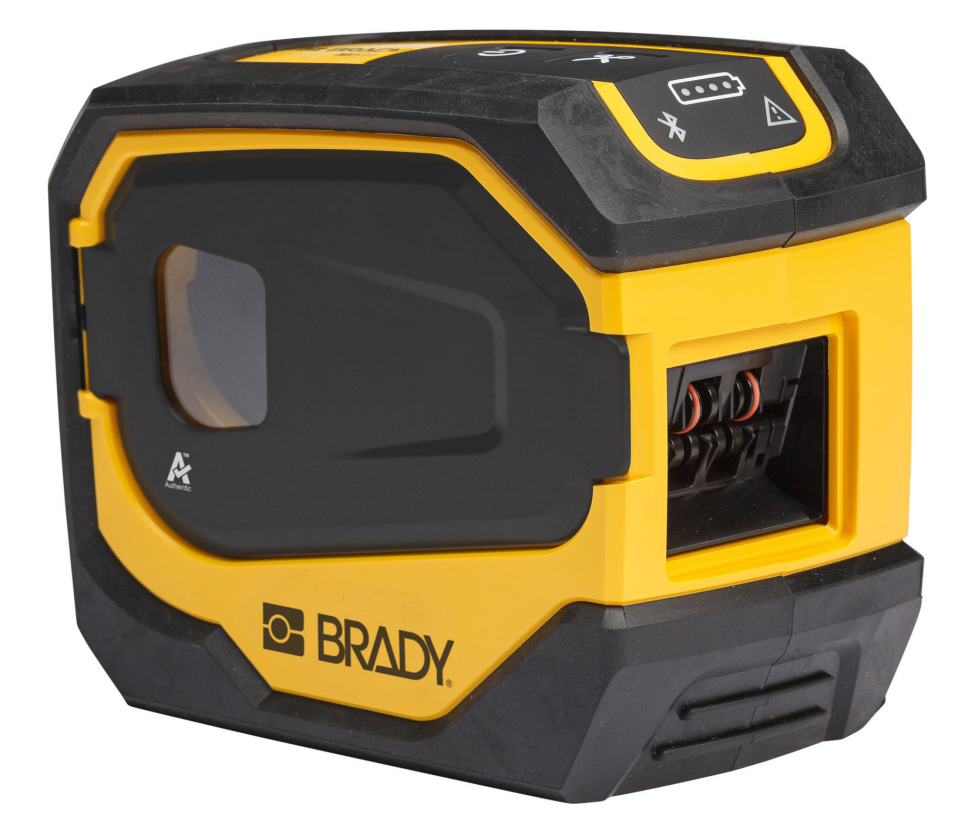

# **M511 IMPRESSORA DE ETIQUETAS**

Manual do utilizador

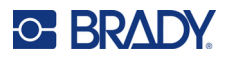

# **Direitos de autor e marcas**

### **Exclusão de responsabilidade**

Este manual é propriedade da Brady Worldwide, Inc. (doravante designada por «Brady») e pode ser revisto periodicamente sem aviso prévio. A Brady rejeita qualquer acordo de fornecimento dessas revisões ao utilizador, se as houver.

Este manual está protegido por direitos de autor com todos os direitos reservados. Nenhuma parte deste manual pode ser copiada ou reproduzida por quaisquer meios sem o prévio consentimento por escrito da Brady.

Embora tenham sido tomadas todas as precauções na elaboração deste documento, a Brady não assume qualquer responsabilidade perante qualquer parte por quaisquer perdas ou danos causados por erros ou omissões ou por declarações resultantes de negligência, acidente ou qualquer outra causa. A Brady também não assume qualquer responsabilidade resultante da aplicação ou utilização de qualquer produto ou sistema aqui descrito; nem qualquer responsabilidade por danos acidentais ou consequentes resultantes da utilização deste documento. A Brady rejeita todas as garantias de comerciabilidade ou adequação a um determinado fim.

A Brady reserva-se o direito de fazer alterações sem aviso prévio a qualquer produto ou sistema aqui incluído, de modo a melhorar a sua fiabilidade, função ou conceção.

### **Marcas comerciais**

M511 é uma marca comercial da Brady Worldwide, Inc.

Microsoft, Windows, Excel, Access e SQL Server são marcas comerciais registadas da Microsoft Corporation.

Qualquer marca ou nome de produto referido neste manual é uma marca (™) ou marca registada (<sup>®</sup>) das respetivas empresas ou organizações.

© 2023 Brady Worldwide, Inc. Todos os direitos reservados.

Y5115727

Revisão B

Brady Worldwide, Inc. 6555 West Good Hope Road Milwaukee, WI 53223 [bradyid.com](www.bradycorp.com)

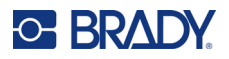

# **Garantia Brady**

Os nossos produtos são comercializados tendo como pressuposto que o comprador irá testá-los em utilização prática e determinar a sua adaptabilidade às utilizações previstas. A Brady garante ao comprador que os seus produtos estão isentos de defeitos relativamente a materiais e a mão de obra, mas limita as suas obrigações, ao abrigo da presente garantia, à substituição do produto caso a Brady considere que o mesmo estava defeituoso no momento da venda. A presente garantia não abrange as pessoas que obtenham o produto do comprador.

A PRESENTE GARANTIA SUBSTITUI QUALQUER OUTRA GARANTIA, EXPRESSA OU IMPLÍCITA, INCLUINDO, ENTRE OUTRAS, QUALQUER GARANTIA IMPLÍCITA DE COMERCIALIZAÇÃO OU ADEQUAÇÃO A UM FIM ESPECÍFICO E QUALQUER OBRIGAÇÃO OU RESPONSABILIDADE POR PARTE DA BRADY. A BRADY NÃO SERÁ RESPONSÁVEL, EM NENHUMA CIRCUNSTÂNCIA, POR QUALQUER PERDA, DANO, CUSTO OU DANOS CONSEQUENCIAIS DE QUALQUER TIPO DECORRENTE DA UTILIZAÇÃO OU DA INCAPACIDADE DE UTILIZAÇÃO DOS PRODUTOS DA BRADY.

# **Segurança e ambiente**

Leia e compreenda este manual antes de utilizar a impressora M511 pela primeira vez. Este manual descreve todas as funções principais da impressora M511.

### **Precauções**

Antes de utilizar a impressora M511, tenha em atenção as seguintes precauções:

- Leia atentamente todas as instruções antes de utilizar a impressora e antes de executar qualquer procedimento.
- Não coloque a unidade numa superfície ou num suporte instável.
- Não coloque objetos em cima da unidade.
- Não obstrua a parte superior.
- Utilize sempre a impressora numa área bem ventilada. Não tape as ranhuras e as aberturas da unidade, destinadas a ventilação.
- Utilize apenas a fonte de alimentação indicada na etiqueta de classificação.
- Utilize apenas o cabo de alimentação fornecido com a unidade.
- Não coloque objetos em cima do cabo de alimentação.
- Este equipamento não se destina a ser utilizado por crianças.

# **Apoio técnico e registo**

## **Informações de contacto**

Para reparação ou assistência técnica, localize o seu centro de Assistência Técnica local da Brady ao aceder aos seguintes sites:

- *•* **Estados Unidos:** [bradyid.com/techsupport](www.bradyid.com/techsupport)
- *•* **Canadá:** [bradycanada.ca/contact-us](http://www.bradycanada.ca/contact-us)
- *•* **México:** [bradyid.com.mx/es-mx/contacto](www.bradyid.com.mx/es-mx/contacto)
- *•* **América Latina:** [bradylatinamerica.com/es-mx/soporte-técnico](http://www.bradylatinamerica.com/es-mx/soporte-técnico)
- *•* **Europa:** [bradyeurope.com/services](www.bradyeurope.com/services)
- *•* **Austrália:** [bradyid.com.au/technical-support](www.bradyid.com.au/en-au/supportlanding)
- *•* **Ásia-Pacífico:** [brady.co.uk/landing-pages/global-landing-page](www.brady.co.uk/landing-pages/global-landing-page)

### **Informações de registo**

Para registar a sua impressora, visite:

• [bradycorp.com/register](www.bradycorp.com/register) 

### **Reparação e devolução**

Se, por algum motivo, necessitar de devolver o produto para efeitos de reparação, contacte a Assistência Técnica da Brady para obter informações sobre reparação e substituição.

# **Convenções do documento**

Ao utilizar este manual, é importante que compreenda as convenções utilizadas ao longo do documento.

- Todas as ações do utilizador são indicadas por texto a **negrito**.
- As referências a menus, janelas, botões e ecrãs são indicadas por texto em *itálico*.

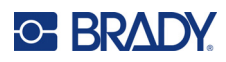

# Índice

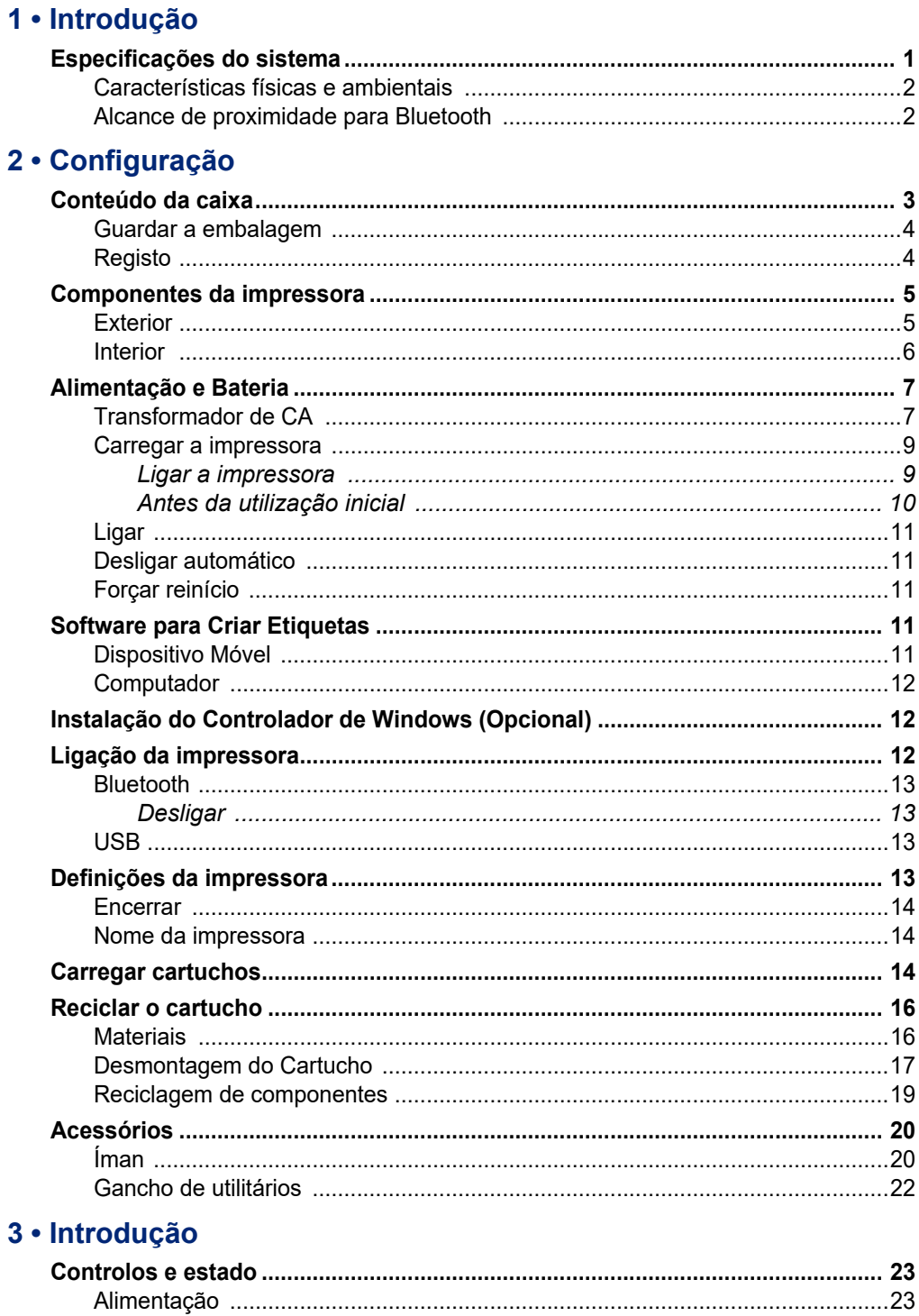

# **C-BRADY**

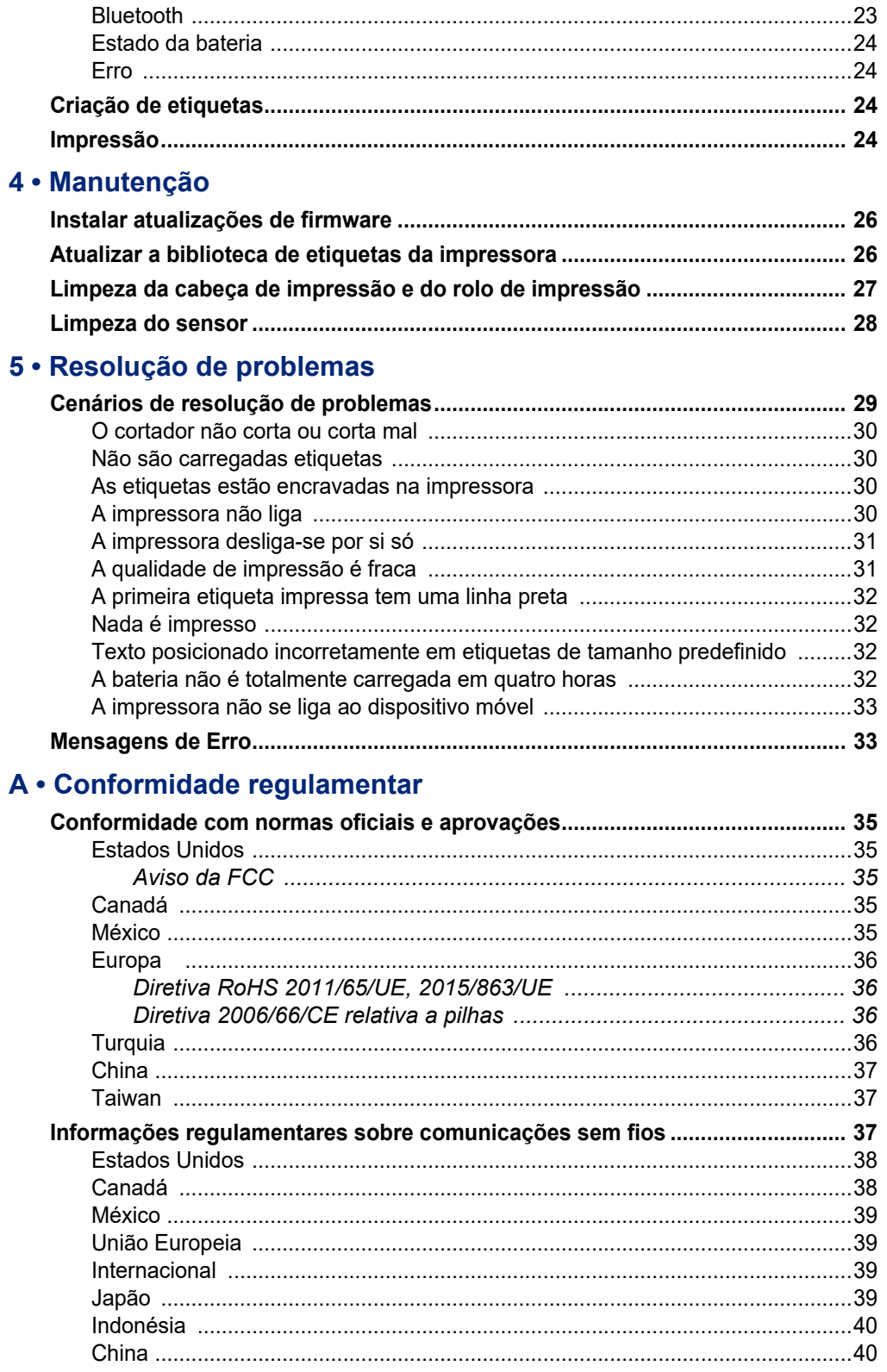

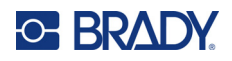

## **B** • Licenciamento

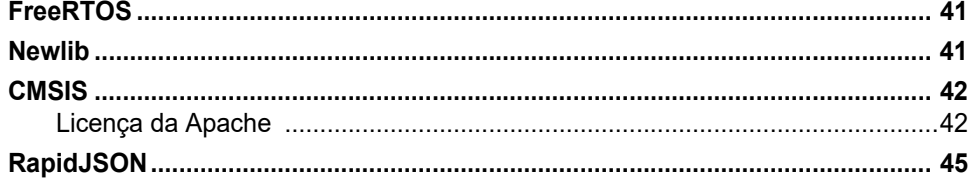

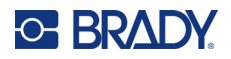

# <span id="page-7-0"></span>**1 Introdução**

Utilize a aplicação móvel Etiquetas Expresso Brady ou o software Brady Workstation para desenhar etiquetas e imprimir na impressora de etiquetas M511. A impressora M511 inclui as seguintes características:

- Resiste a uma queda de 1,8 m (6 pés)
- Resistente a esmagamento até 113,4 kg (250 lb)
- Resistência ao impacto de qualidade militar
- Utiliza cartuchos de impressão da série M50
- Cortador de etiquetas automático
- Permite ligar até cinco utilizadores simultâneos com Bluetooth® Low Energy 5.0
- Compacto e leve, com 1,06 kg (2,3 lb)
- Imprime 1000 etiquetas por dia
- Bateria de iões de lítio interna
- Acoplador USB-C para USB-A

## <span id="page-7-1"></span>**Especificações do sistema**

A impressora M511 possui as seguintes especificações:

- Peso: 1,26 kg (2,77 lb) (com cartucho de etiquetas)
- Mecanismo de impressão por transferência térmica, 300 dpi
- Largura de impressão: 25,4–36,6 mm (1–1,44 pol.)
- Comprimento de impressão para as etiquetas: 990,6 mm (39 pol.) máximo
- Largura do revestimento: 46 mm (1,8 pol.) máxima
- Larguras da etiqueta de 6,0 mm (0,235 pol.) a 38,1 mm (1,5 pol.)
- Altura mínima da etiqueta: 5,99 mm (0,236 pol.)
- Imprime até 300 etiquetas por carga de bateria
- Velocidade de impressão: até 33 mm/s (1,33 pol./s)
- Bateria de iões de lítio interna, 2450 mAh

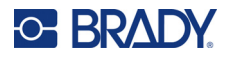

## <span id="page-8-2"></span><span id="page-8-0"></span>**Características físicas e ambientais**

A impressora M511 conta com as seguintes características físicas e ambientais.

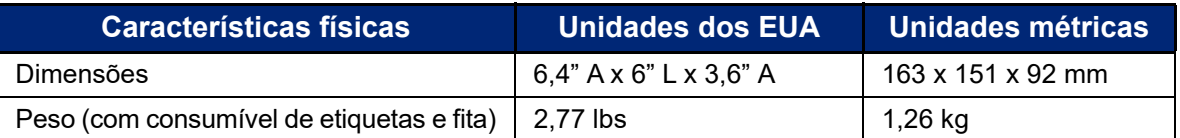

**Nota:** O quadro que se segue refere-se apenas à impressora M511. O desempenho dos consumíveis pode variar.

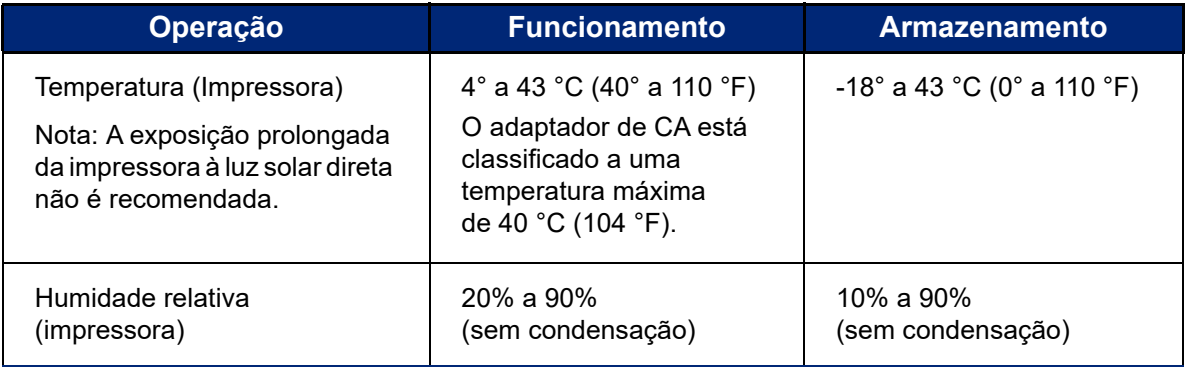

## <span id="page-8-1"></span>**Alcance de proximidade para Bluetooth**

A impressora M511 deve estar a menos de 19,8 m (65 pés) do dispositivo para captar o sinal de Bluetooth.

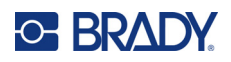

# <span id="page-9-0"></span>**2 Configuração**

# <span id="page-9-1"></span>**Conteúdo da caixa**

Os artigos que se seguem estão incluídos na embalagem padrão M511:

- Impressora M511 com bateria interna. (Bateria não está acessível. Contacte a Assistência Técnica da Brady para obter assistência.)
- Adaptador CA com cabo USB-C
- Acoplador USB-C para USB-A
- Cartucho MC-1500-595-WT-BK
- Manual de Início Rápido
- Brochura *Pacote de Desenho básico da aplicação Brady Workstation*, incluindo instruções de transferência
- Unidade USB com Manual do utilizador, Guia de início rápido e controlador

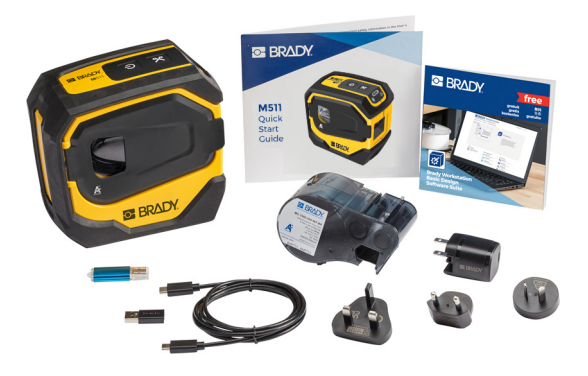

**Ásia-Pacífico, Austrália**

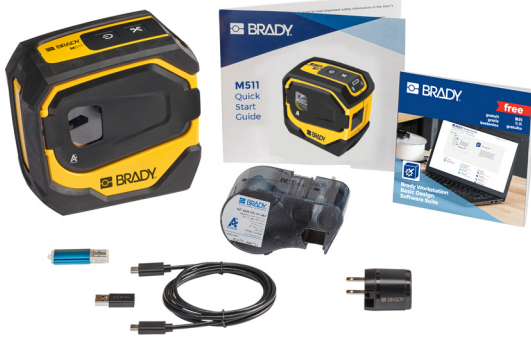

**América do Norte**

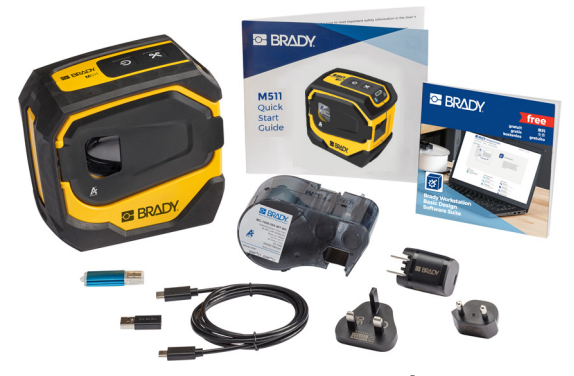

**Europa, Médio Oriente, África**

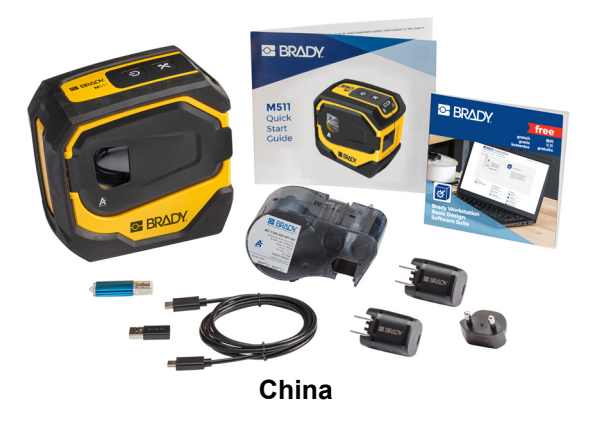

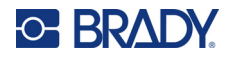

## <span id="page-10-0"></span>**Guardar a embalagem**

Guarde a embalagem da sua impressora M511 no caso de precisar de devolver a impressora e os acessórios ao fornecedor.

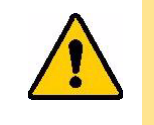

CUIDADO! Ao devolver a impressora, informe-se junto do seu operador de transporte sobre os regulamentos de expedição distritais, federais, municipais e internacionais relativos à bateria de iões de lítio instalada na impressora.

## <span id="page-10-1"></span>**Registo**

[Registe a sua impressora online em](www.bradyid.com/bmp71) www.bradycorp.com/register e receba apoio e atualizações gratuitas para o seu produto!

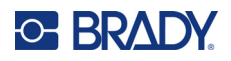

# <span id="page-11-0"></span>**Componentes da impressora**

<span id="page-11-1"></span>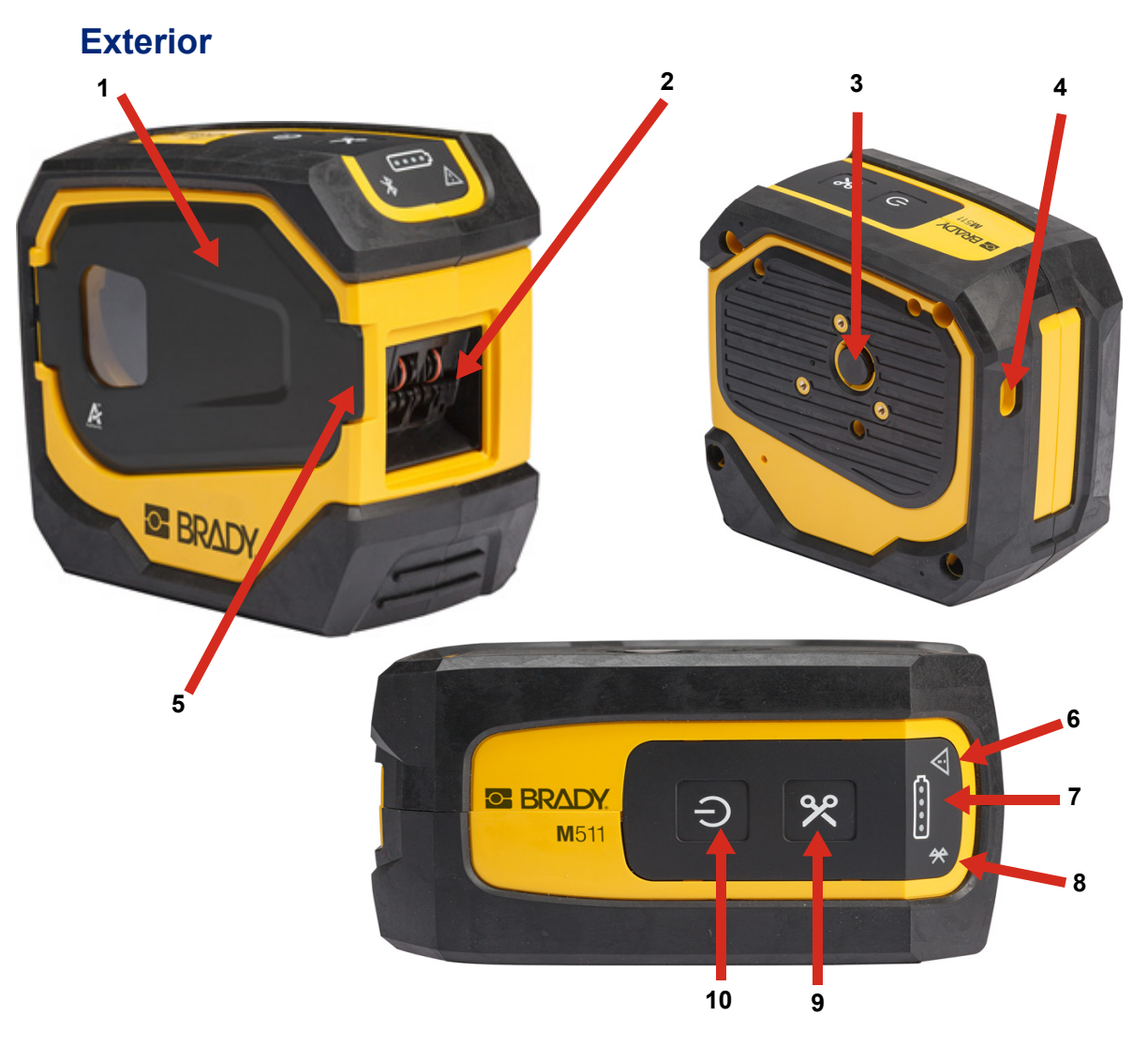

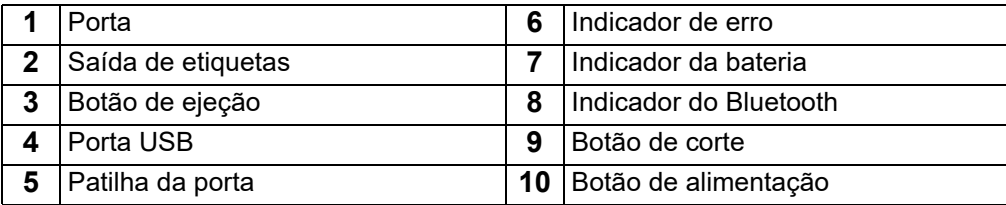

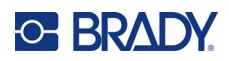

## <span id="page-12-0"></span>**Interior**

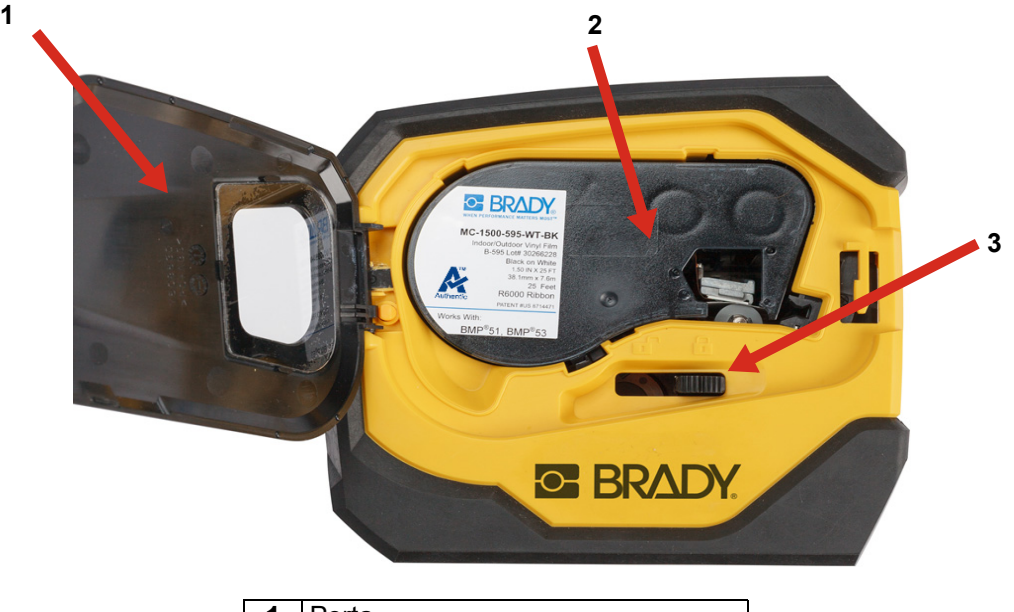

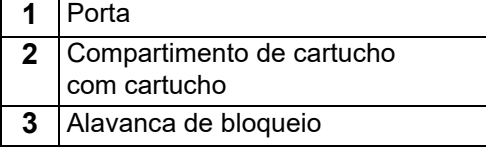

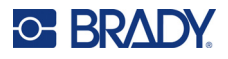

# <span id="page-13-2"></span><span id="page-13-0"></span>**Alimentação e Bateria**

É fornecida alimentação à impressora M511 por meio de uma bateria de iões de lítio interna ou de um adaptador de corrente CA ou USB.

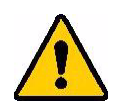

**AVISO!** Para impedir o risco de incêndio, choque elétrico, explosão ou danos, leia abaixo.

- Não exponha a impressora a temperaturas superiores a 43 °C (110 °F).
- Não desmonte, maltrate ou tente substituir componentes na impressora.
- Não queime a impressora. Mantenha a impressora afastada das fontes de calor.
- Mantenha a impressora afastada da água.
- Nunca coloque objetos sobre a impressora.
- Guarde a impressora num local fresco e seco.
- A impressora tem de ser reciclada ou eliminada em conformidade com os regulamentos locais, regionais ou nacionais.

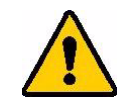

CUIDADO! A bateria utilizada neste aparelho pode apresentar risco de incêndio ou de queimadura química se for mal manuseada. Não desmontar, aquecer acima de 43 °C (110 °F) ou incinerar.

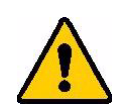

CUIDADO! Eliminar imediatamente a bateria usada. Manter afastado das crianças. Não desmontar nem queimar.

## <span id="page-13-1"></span>**Transformador de CA**

A impressora pode ser alimentada e carregada por meio de um adaptador de corrente CA/CC ou ao ligá-la a uma porta USB num computador portátil ou num veículo. Quando o adaptador é ligado, também carrega a bateria.

**Nota:** Para obter os melhores resultados, utilize o adaptador de parede USB para CA fornecido com a impressora. Este adaptador fornece, pelo menos, 15 W. A impressora irá demorar mais tempo a carregar com um adaptador com capacidade inferior a 15 W. Além disso, o carregamento por meio de uma porta USB tipo A fornece geralmente menos de 15 W, pelo que poderá não ser tão adequado.

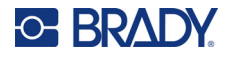

Para um carregamento rápido, utilize o adaptador CA para ligar a impressora a uma tomada de parede.

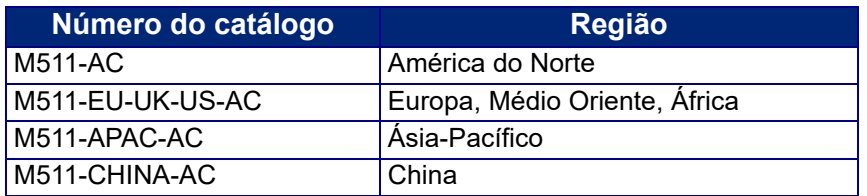

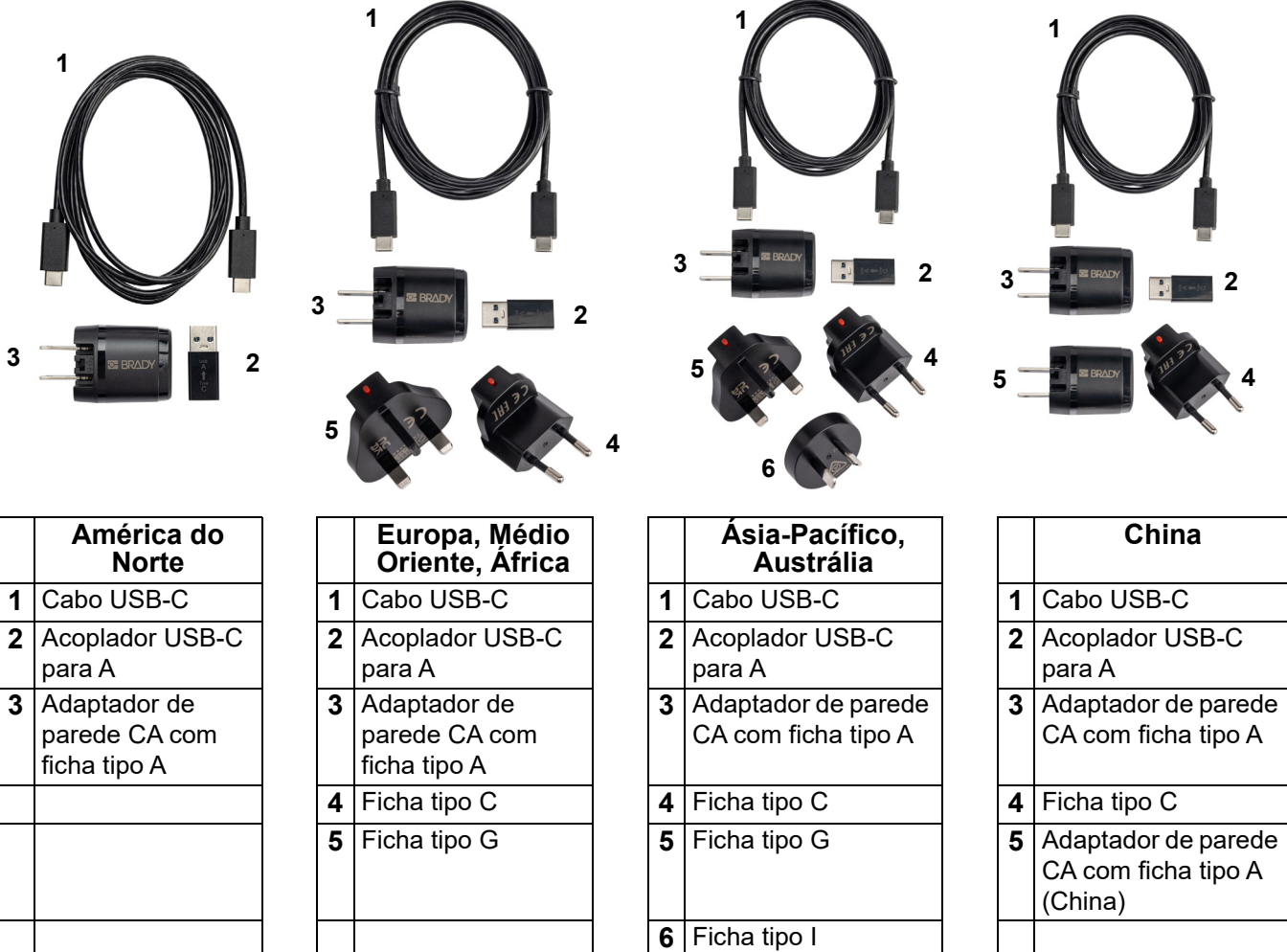

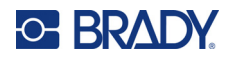

### <span id="page-15-3"></span><span id="page-15-0"></span>**Carregar a impressora**

### <span id="page-15-1"></span>*Ligar a impressora*

Pode carregar a impressora a partir de uma tomada elétrica ou de uma porta USB.

**IMPORTANTE!** Ao carregar a impressora pela primeira vez, utilize uma tomada elétrica.

Para informação acerca dos indicadores do estado da bateria, consulte ["Estado da bateria" na](#page-30-4)  [página 24.](#page-30-4)

### <span id="page-15-2"></span>**Para ligar a impressora a uma tomada elétrica:**

1. Insira uma extremidade do cabo USB-C na porta USB-C da impressora.

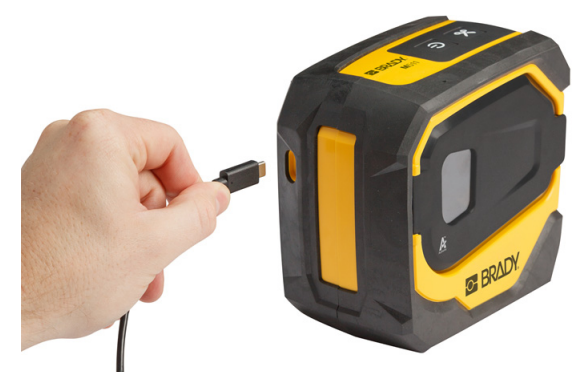

2. Insira a outra extremidade do cabo USB-C na porta USB-C do adaptador CA.

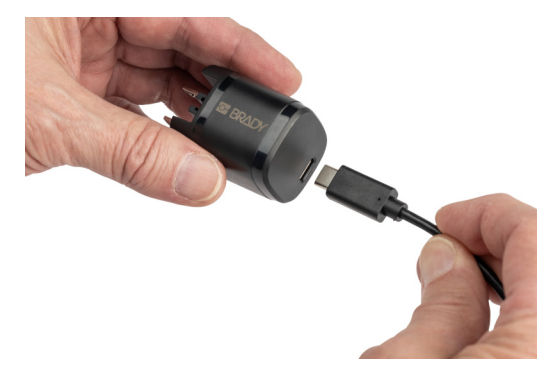

- 3. Utilize a ficha adequada para a sua região.
	- **América do Norte:** ligue a adaptador CA a uma tomada elétrica.
	- **Europa, Médio Oriente e África:** ligue a ficha tipo C ou G ao adaptador CA e, em seguida, ligue o adaptador a uma tomada elétrica.
	- **Ásia-Pacífico:** ligue a ficha tipo C, G ou I ao adaptador CA e, em seguida, ligue o adaptador a uma tomada elétrica.
	- **China:** ligue a ficha tipo C ao adaptador CA e, em seguida, ligue o adaptador a uma tomada elétrica.

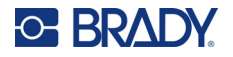

### **Para ligar a impressora a uma porta USB-A:**

1. Insira uma extremidade do cabo USB-C na porta USB-C da impressora.

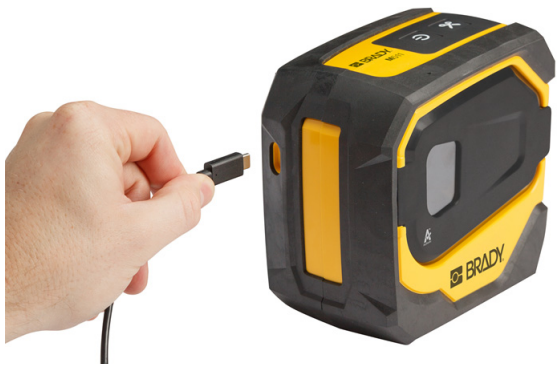

2. Insira a outra extremidade do cabo USB-C na porta USB-C do acoplador USB-C para A.

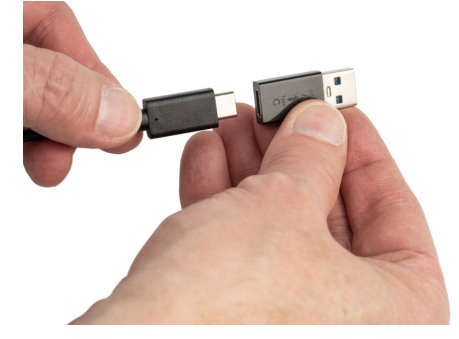

3. Ligue o acoplador USB a uma porta USB-A de um computador ou veículo.

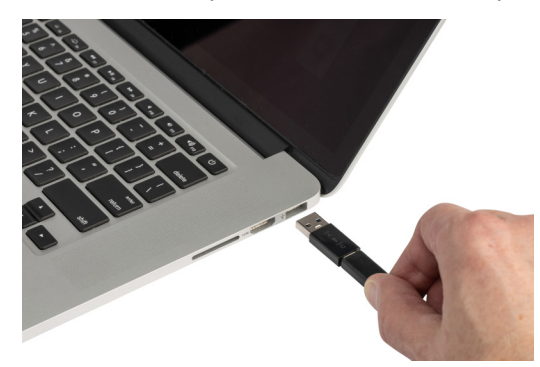

### <span id="page-16-0"></span>*Antes da utilização inicial*

Carregue completamente a bateria de iões de lítio interna antes de fazer funcionar a impressora usando a bateria.

1. Ligue a impressora a uma tomada elétrica (Para obter detalhes, consulte "Para ligar a [impressora a uma tomada elétrica:" na página 9](#page-15-2).)

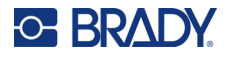

2. Carregar durante 2,5 horas. As luzes de estado da bateria ficam intermitentes durante o carregamento. Quando as quatro luzes ficam verdes e fixas, a bateria está totalmente carregada. Para obter informações detalhadas sobre o estado, consulte ["Estado da bateria" na página 24.](#page-30-4)

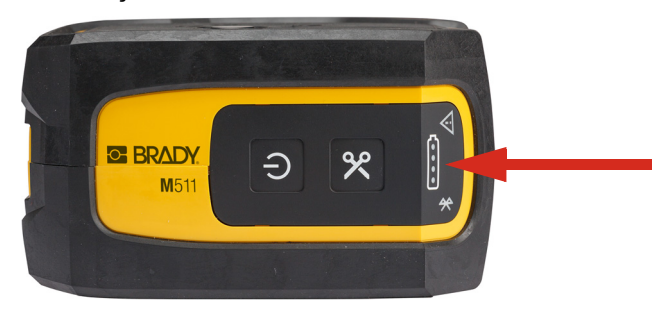

## <span id="page-17-0"></span>**Ligar**

**Para ligar e desligar a impressora:**

1. Mantenha o botão Ligar/Desligar premido durante um segundo.

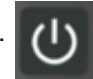

## <span id="page-17-1"></span>**Desligar automático**

Para poupar bateria, a impressora desliga-se automaticamente após um período de inatividade. Utilize a aplicação móvel Etiquetas Expresso para definir o tempo de inatividade. Consulte ["Encerrar"](#page-20-0)  [na página 14.](#page-20-0)

## <span id="page-17-2"></span>**Forçar reinício**

Para forçar o reiniciar da impressora se esta não responder, mantenha o botão Ligar/Desligar premido durante quinze segundos. As luzes da bateria e do Bluetooth acendem-se quando após o reinício da impressora.

# <span id="page-17-5"></span><span id="page-17-3"></span>**Software para Criar Etiquetas**

Instale o software de etiquetagem no seu computador ou dispositivo móvel, configure a ligação à impressora, depois use o software para conceber etiquetas e enviá-las para a impressora. (Consulte o seu website local da Brady para outro software Brady. Tenha ciente que software de etiquetagem mais antigo pode não detetar automaticamente a impressora e que a informação neste manual se baseia no software listado em baixo.)

- Na aplicação Brady Express Labels, aceda a definições e adicione a impressora novamente.
- Use o software Brady Workstation num computador fixo ou portátil.

## <span id="page-17-4"></span>**Dispositivo Móvel**

O sistema operativo do dispositivo móvel deve ser um dos seguintes:

- Android 6.0 ou superior
- Apple iOS 10.0 ou superior

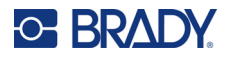

O dispositivo móvel deve ser compatível com o Bluetooth® 4.2 ou superior.

#### **Para instalar a aplicação Etiquetas Expresso Brady e começar:**

- 1. Transfira a aplicação a partir da Apple® App Store ou da Google Play™ Store.
- 2. Ligue à impressora. Consulte ["Ligação da impressora" na página 12](#page-18-2).
- 3. Configure as definições. Consulte ["Definições da impressora" na página 13](#page-19-3).
- 4. Crie etiquetas e imprima.

### <span id="page-18-0"></span>**Computador**

O software Brady Workstation fornece uma série de aplicações para simplificar a criação de etiquetas para finalidades específicas. Também fornece aplicações de fácil utilização para o design de etiquetas personalizado.

#### <span id="page-18-3"></span>**Para obter o software Brady Workstation:**

- 1. Certifique-se que o seu computador está ligado à Internet.
- 2. Aceda a [workstation.bradyid.com](https://workstation.bradyid.com/).
- 3. Siga as instruções apresentadas no ecrã para escolher o software certo para a sua finalidade e transfira-o.

# <span id="page-18-1"></span>**Instalação do Controlador de Windows (Opcional)**

Se estiver a utilizar a aplicação Brady Express Labels ou o software Brady Workstation, não precisa de instalar o controlador do Windows. Avance para ["Ligação da impressora" na página 12](#page-18-2).

Se estiver a utilizar um software Brady ou software de terceiros mais antigo, deve instalar o controlador do Windows. Consulte o ficheiro PDF *Guia de instalação do controlador* incluído na unidade USB fornecida com a impressora.

# <span id="page-18-2"></span>**Ligação da impressora**

Ligue ao software de criação de etiquetas através da tecnologia sem fios Bluetooth<sup>®</sup> ou de um cabo USB.

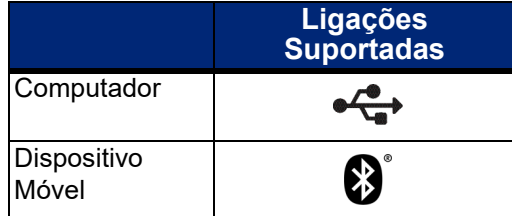

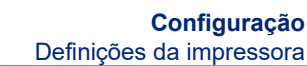

### <span id="page-19-0"></span>**Bluetooth**

**C-BRADY** 

A luz de estado do Bluetooth tem os seguintes significados:

- O símbolo Bluetooth está intermitente a azul: Nenhum dispositivo ligado.
- O símbolo Bluetooth está azul fixo: Existe pelo menos um dispositivo ligado.

Podem ser ligados até cinco dispositivos móveis de cada vez.

### **Para ligar a impressora a um dispositivo móvel através de Bluetooth:**

- 1. Ligue a impressora. Consulte ["Ligar" na página 11](#page-17-0). O Bluetooth é ativado automaticamente quando a impressora é ligada.
- 2. Abra a aplicação Etiquetas Expresso no dispositivo móvel.
	- Se nenhuma outra impressora estiver atualmente ligada à aplicação Etiquetas Expresso, o software deteta a nova impressora.

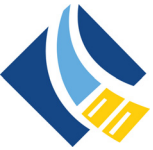

- Se outra impressora estiver atualmente ligada à aplicação Etiquetas Expresso, adicione manualmente a impressora. Toque no menu, em seguida toque em **Impressoras** e depois no ícone amarelo + para adicionar uma nova impressora.
- 3. Toque no controlo para ligar a impressora. Uma vez ligada, pode alterar o nome da impressora, se pretender.

### <span id="page-19-1"></span>*Desligar*

Se for necessário desligar um dispositivo, utilize a função *Esquecer* na aplicação Etiquetas Expresso.

### <span id="page-19-2"></span>**USB**

Para ligar a um computador através de USB 2.0, ligue o cabo USB fornecido à impressora e ao computador. O software Brady Workstation deteta automaticamente a impressora quando ligada através de cabo USB.

**Nota:** Se não estiver a utilizar o software Brady Workstation, terá de instalar o controlador da impressora. Consulte o ficheiro PDF *Guia de instalação do controlador* incluído na unidade USB fornecida com a impressora.

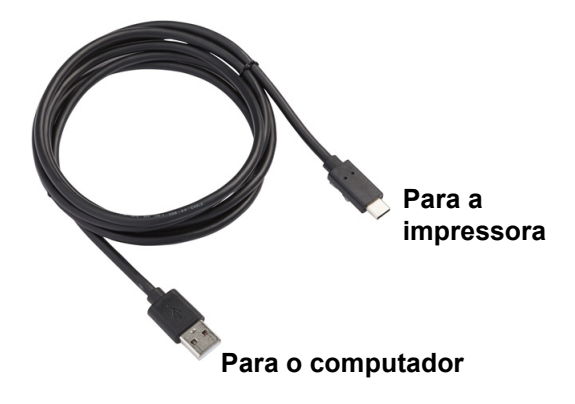

# <span id="page-19-3"></span>**Definições da impressora**

Todas as definições estão configuradas na aplicação móvel Etiquetas Expresso. A maioria das definições (como o idioma e as unidades de medida) abrange todo o software e não é específica de um modelo de impressora. As únicas definições da impressora M511 que poderá alterar são o tempo de encerramento e o nome da impressora.

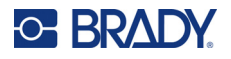

### <span id="page-20-4"></span><span id="page-20-0"></span>**Encerrar**

Para economizar energia, a impressora pode desligar-se após um período de inatividade. A predefinição é o encerramento após 30 minutos de inatividade.

Para definir o período de inatividade, abra a lista de impressoras na aplicação Etiquetas Expresso e selecione a sua impressora para obter informações e propriedades da impressora.

**Nota:** O tempo de encerramento é armazenado na impressora, pelo que, se várias pessoas alterarem o tempo de encerramento, apenas o valor mais recente estará em vigor para todos os dispositivos que utilizam a impressora.

### <span id="page-20-1"></span>**Nome da impressora**

O nome predefinido da impressora é o modelo e o número de série da impressora. Pode utilizar um nome mais descritivo na aplicação Etiquetas Expresso.

Se pretender alterar o nome da impressora, abra a lista de impressoras na aplicação Etiquetas Expresso e toque no menu Mais para apresentar uma opção de mudança do nome da impressora. O nome que atribui só é utilizado nesta ocorrência da aplicação Etiquetas Expresso. Outras pessoas verão o nome predefinido ou o nome que atribuíram.

## <span id="page-20-3"></span><span id="page-20-2"></span>**Carregar cartuchos**

A impressora M511 utiliza cartuchos da série M-50, que combinam a fita e etiquetas num único cartucho. Utilize apenas cartuchos com o logótipo autêntico da Brady.

Os cartuchos Brady estão equipados com uma tecnologia de célula inteligente que permite à impressora e ao software de criação de etiquetas da Brady reconhecer o tipo de etiqueta e definir automaticamente vários detalhes de formatação da etiqueta.

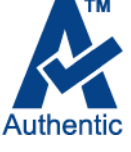

### **Para carregar cartuchos:**

1. Para abrir a porta, empurre ou puxe a patilha.

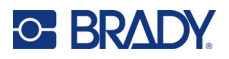

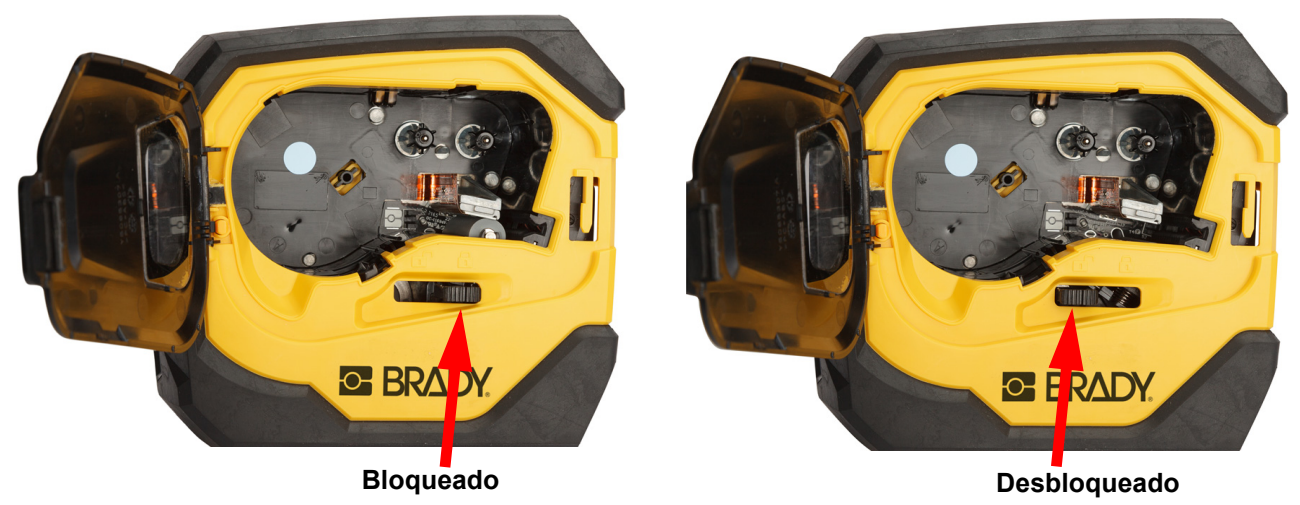

2. Deslize a alavanca de bloqueio para a esquerda, para desbloquear o cartucho. Os cartuchos podem ser carregados com a impressora ligada ou desligada.

3. Prima o botão de ejeção na parte de trás da impressora.

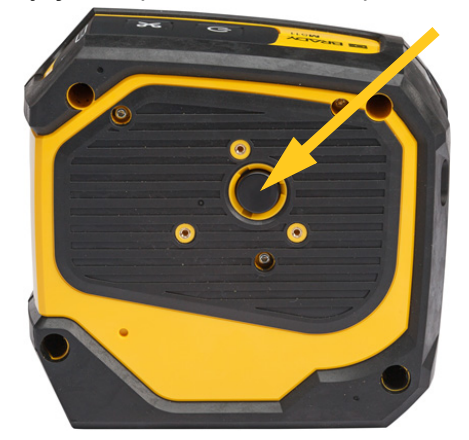

4. Retire o cartucho da impressora.

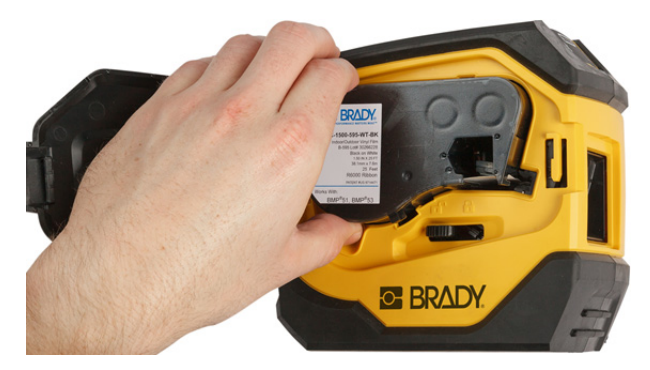

5. Coloque um novo cartucho no compartimento e empurre-o para baixo até o cartucho encaixar.

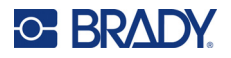

6. Deslize a alavanca de bloqueio para a direita para bloquear o cartucho.

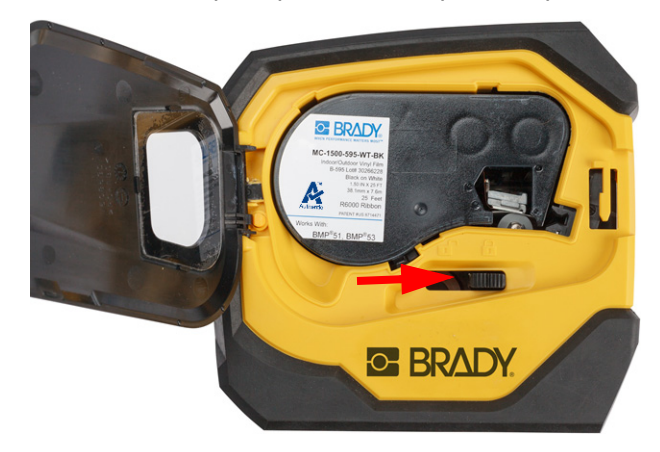

7. Feche a porta.

Se o cartucho estiver vazio, recicle de acordo com os regulamentos locais. (Consulte mais informações sobre a reciclagem de cartuchos na ["Reciclar o cartucho" na página 16](#page-22-0)).

Guarde o cartucho num local fresco e seco.

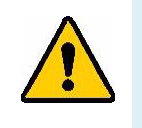

**AVISO!** Note que o compartimento para os cartuchos contém peças e mecanismos que podem ser suscetíveis de danos por Descarga eletroestática (ESD). Ao instalar ou remover um cartucho, deve-se tomar cuidado para que os dispositivos não sejam danificados.

# <span id="page-22-0"></span>**Reciclar o cartucho**

Os cartuchos devem ser reciclados em conformidade com os regulamentos locais. Antes da reciclagem, os cartuchos usados devem ser desmontados para soltar os componentes individuais. Estes diversos componentes devem então ser reciclados nos contentores de reciclagem corretos.

### <span id="page-22-1"></span>**Materiais**

- Chave de fendas de 1/4 de polegada
- Óculos de segurança
- Luvas de segurança

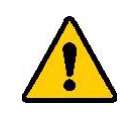

CUIDADO! Use sempre equipamento de proteção individual quando desmontar uma fita ou um cartucho de etiquetas.

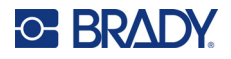

### <span id="page-23-0"></span>**Desmontagem do Cartucho**

### **Para desmontar o cartucho:**

1. Com a chave de fendas de cabeça plana, retire a célula inteligente na parte inferior do cartucho ao colocar a lâmina da chave de fendas debaixo de um canto da célula inteligente e levantando.

O chip está colado e deverá soltar-se facilmente.

- 2. Começando na extremidade estreita do cartucho, insira a chave de fendas de cabeça plana na ranhura do cartucho e, em seguida, torça ligeiramente a chave de fendas para soltar as duas peças exteriores da caixa. Repita em vários pontos da ranhura.
- 3. Separe a parte superior da caixa da base. Retire uma perna da mola metálica na parte superior do disco a partir do clipe. A mola e o disco saem da caixa.

**GE BRADY** 

A

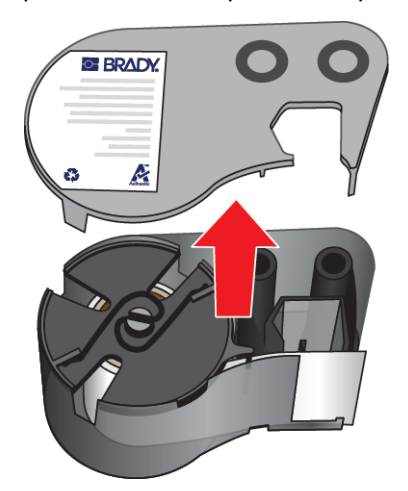

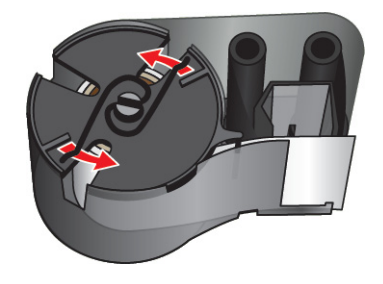

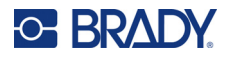

4. Retire as bobinas de fita. Desenrole e retire a fita das respetivas bobinas.

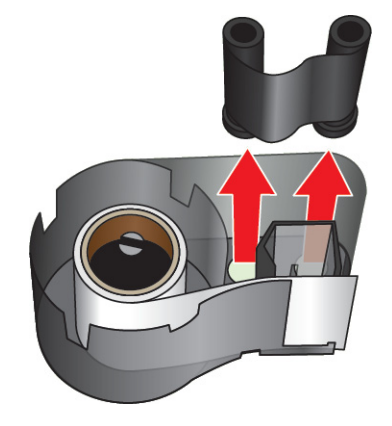

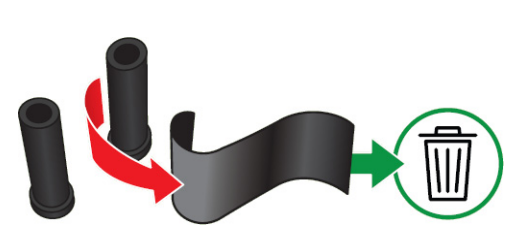

5. Levante as etiquetas da caixa do cartucho e, em seguida, remova o cilindro de plástico preto do interior do núcleo de etiquetas.

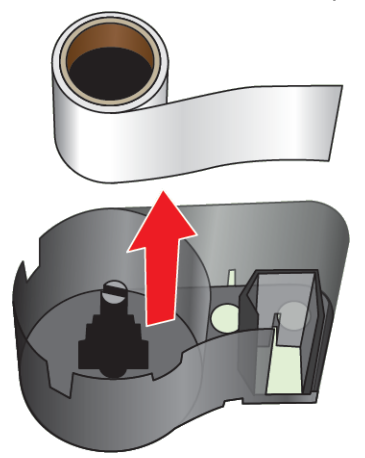

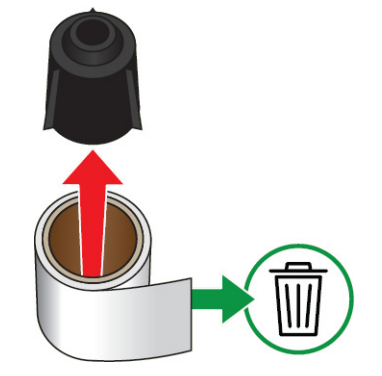

6. Deslize a mola metálica para fora do interior do cilindro de plástico preto.

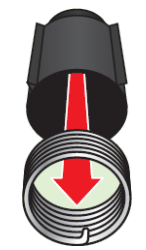

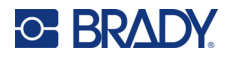

## <span id="page-25-0"></span>**Reciclagem de componentes**

Estes componentes devem ser removidos do cartucho e reciclados de acordo com as diretrizes seguintes.

### **Caixas e bobinas**

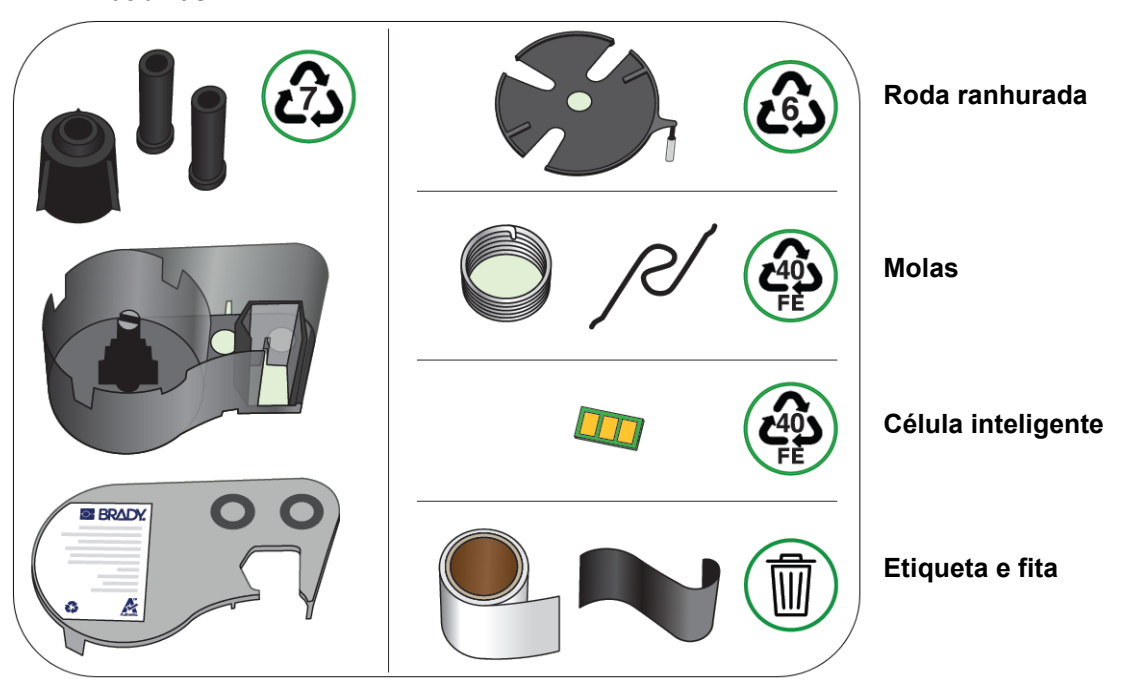

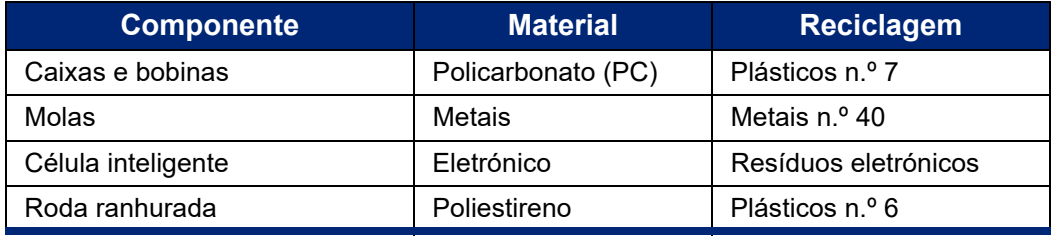

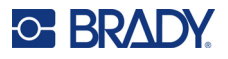

# <span id="page-26-0"></span>**Acessórios**

Os seguintes acessórios estão disponíveis para a impressora M511 e podem ser comprados separadamente no seu distribuidor:

- Íman (M51-MAGNET)
- Gancho utilitário (M511-HOOK)
- Bateria externa (M511-POWER)
- Conjunto de adaptador CA para a América do Norte (M511-AC)
- Conjunto de adaptador CA para a Europa, o Médio Oriente e África (M511-EU-UK-US-AC)
- Conjunto de adaptador CA para a Ásia-Pacífico e a Austrália (M511-APAC-AC)
- Conjunto de adaptador CA para a China (M511-CHINA-AC)
- Estojo de transporte flexível (BMP-SC-1)
- Estojo de transporte rígido (M511-HC)

## <span id="page-26-1"></span>**Íman**

Utilize o acessório magnético, comprado separadamente, para fixar a impressora a superfícies metálicas recetiva magneticamente, como painéis e vigas em I.

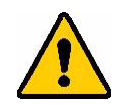

**AVISO!** O acessório magnético contém um íman de neodímio.

- Ímanes potentes podem interferir com o funcionamento adequado de um estimulador cardíaco (pacemaker), desfibrilador, bomba de insulina ou outros dispositivos médicos. Mantenha os ímanes a uma distância suficiente de alguém que use esses dispositivos.
- Não use ímanes em atmosferas explosivas.

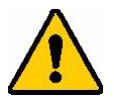

- Não dê ímanes potentes a crianças (especialmente de neodímio). Mantenha este produto fora do alcance das crianças.
- Muitos ímanes são quebradiços e podem partir se "saltarem" juntos ou saltarem para uma superfície de aço. Use sempre proteção para os olhos, se for provável que isto aconteça.
- Relógios analógicos, televisões e monitores de computador que podem ser permanentemente danificados colocando ímanes perto deles.
- Ímanes potentes podem afetar ou interferir com instrumentos eletrónicos sensíveis e equipamento de navegação. Mantenha sempre os ímanes a uma distância suficiente desses dispositivos.
- Os ímanes podem destruir informação armazenada em meios magnéticos como cartões de crédito, unidades de fita e discos rígidos do computador. Para preservar os seus dados, mantenha-os e a outros suportes magnéticos afastados do produto.

Elimine de acordo com os regulamentos federais, estaduais e locais.

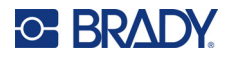

### **Para fixar o acessório magnético à impressora:**

1. Deslize a chapa do suporte magnético para longe do íman.

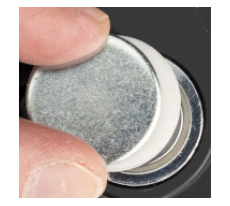

2. Coloque o acessório magnético na parte de trás da impressora de forma que os orifícios dos parafusos fiquem alinhados.

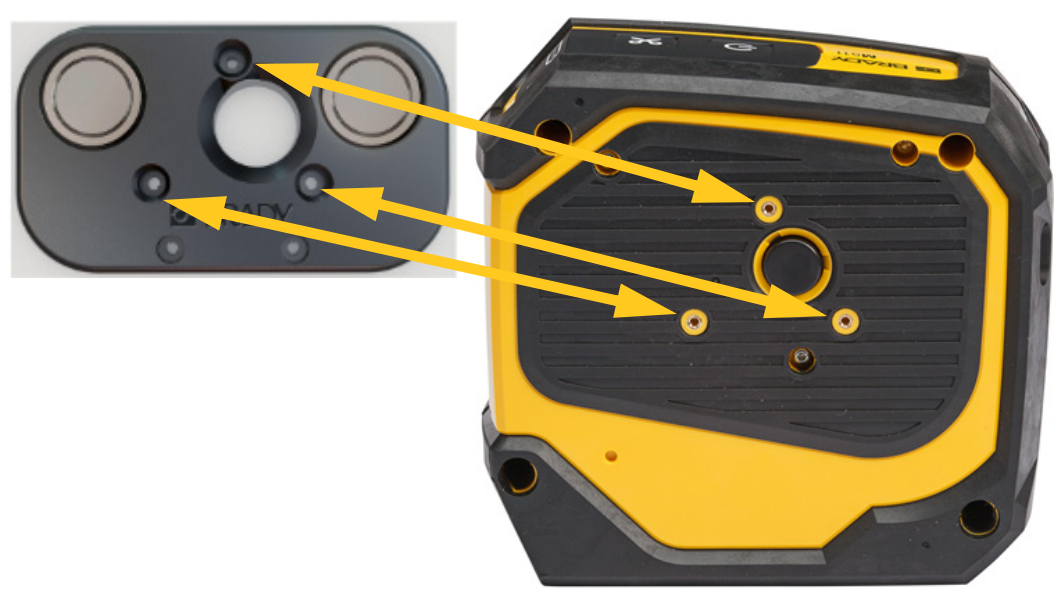

3. Aperte os três parafusos fornecidos com o íman para o fixar à impressora.

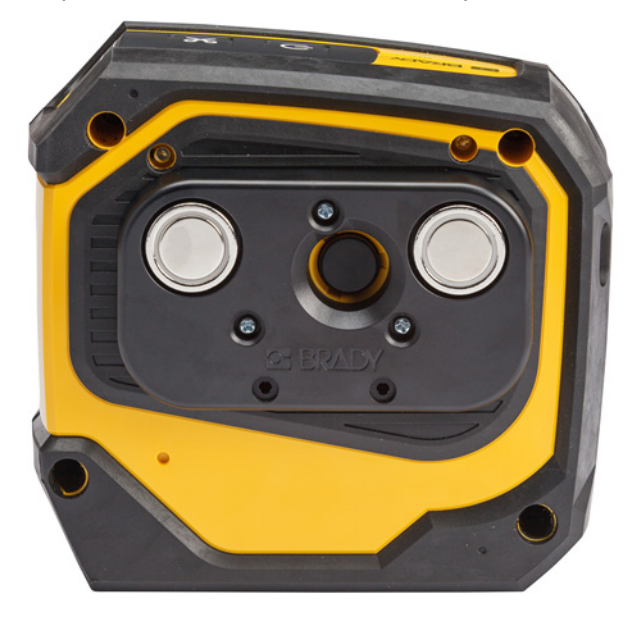

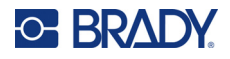

## <span id="page-28-0"></span>**Gancho de utilitários**

Utilize o gancho de utilitários, adquirido em separado, para pendurar a impressora num gancho, perno ou outra protuberância.

### **Para fixar o gancho de utilitários:**

- 1. Coloque o gancho de utilitários na parte de trás da impressora de forma que os orifícios dos parafusos fiquem alinhados.
- 2. Aperte os três parafusos fornecidos com o gancho de utilitários para o fixar à impressora.

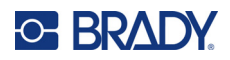

# <span id="page-29-0"></span>**3 Introdução**

# <span id="page-29-1"></span>**Controlos e estado**

Um painel na parte superior da impressora contém os botões Ligar/Desligar e de corte, bem como três luzes de estado.

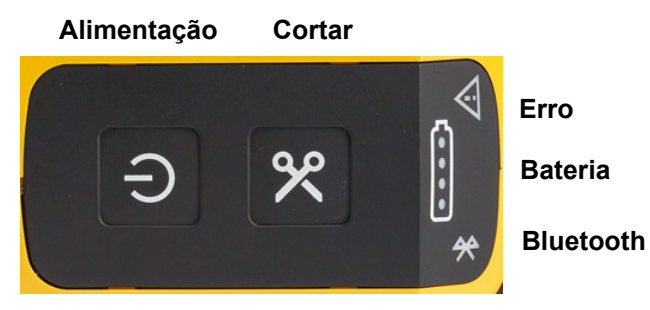

Informações de estado adicionais, como o material restante no cartucho, podem ser encontradas na aplicação Etiquetas Expresso Brady e na página Imprimir na sua aplicação da Brady Workstation.

### <span id="page-29-2"></span>**Alimentação**

Consoante o tempo que for premido, o botão Ligar/Desligar pode ligar ou reiniciar a impressora.

- Tocar: liga e desliga a impressora.
- 15 segundos: reinicia a impressora.

### <span id="page-29-3"></span>**Cortar**

O corte ocorre automaticamente, de acordo com a definição de corte no ficheiro de etiqueta. Para cortar manualmente, pressione o botão de corte na impressora.

### <span id="page-29-4"></span>**Bluetooth**

A luz de estado do Bluetooth tem os seguintes significados:

- Luz intermitente: a impressora está a transmitir um sinal de Bluetooth para emparelhamento.
- Luz fixa: a impressora está emparelhada com um dispositivo móvel.

Podem utilizar a impressora até cinco dispositivos móveis de cada vez. Quando a aplicação Etiquetas Expresso Brady já não está ativa num dispositivo móvel (a aplicação ainda pode estar aberta, mas em segundo plano), a ligação torna-se disponível para outro dispositivo.

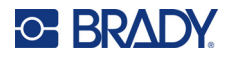

### <span id="page-30-4"></span><span id="page-30-0"></span>**Estado da bateria**

A luz de estado da bateria é composta por quatro pontos que indicam o nível de carga. Luzes intermitentes indicam que a bateria está a carregar.

- 76–100% de carga, ou carregamento concluído
- 51–75% de carga

• 26–50% de carga

• 20–25% de carga

Menos de 20% de carga

### <span id="page-30-1"></span>**Erro**

A luz de erro tem os seguintes significados:

- Laranja intermitente: existe um erro crítico que impede a impressão. Verifique o software para obter informações sobre a mensagem de erro. Para obter ajuda adicional para corrigir o erro, consulte ["Mensagens de Erro" na página 33](#page-39-2).
	- **Etiquetas Expresso:** Abra a aplicação Etiquetas Expresso no dispositivo ligado e consulte o estado da impressora para ver a mensagem de erro específica.
	- **Brady Workstation:** As mensagens de erro estão disponíveis a partir da página Imprimir na aplicação da Brady Workstation a partir da qual efetuou a impressão. Certifique-se de que utiliza a aplicação Brady Workstation no computador ligado à impressora e que o ficheiro de etiqueta que está a imprimir está aberto.
- Laranja fixo: ocorreu um erro não crítico. Pode fechar a mensagem na aplicação Etiquetas Expresso ou no software Brady Workstation e continuar a imprimir.

# <span id="page-30-2"></span>**Criação de etiquetas**

Crie ficheiros de etiquetas ao utilizar a aplicação Etiquetas Expresso Brady ou a aplicação da Brady Workstation. Consulte ["Software para Criar Etiquetas" na página 11.](#page-17-5)

# <span id="page-30-3"></span>**Impressão**

Antes de imprimir, deve utilizar um programa de software para criar etiquetas. Consulte ["Software](#page-17-5)  [para Criar Etiquetas" na página 11.](#page-17-5)

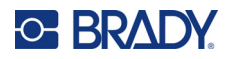

### **Para imprimir etiquetas:**

- 1. Certifique-se que a impressora está ligada e de que o cartucho está bloqueado.
- 2. Na aplicação Etiquetas Expresso Brady ou no software Brady Workstation, abra o ficheiro da etiqueta.
- 3. Toque no botão de impressão no software.

O software envia as etiquetas para a impressora.

Se a impressão for interrompida devido, por exemplo, ao esgotamento do cartucho, o sistema para automaticamente a impressão e acende o indicador de erro. A aplicação Etiquetas Expresso apresenta uma mensagem a indicar o esgotamento do cartucho. A informação sobre o erro também está disponível na aplicação Brady Workstation; consulte ["Erro" na página 24.](#page-30-1)

**IMPORTANTE!** Quando não estiver a utilizar a impressora, certifique-se de que desbloqueia o cartucho. Se o cartucho for deixado bloqueado quando a impressora não estiver a ser utilizada, a cabeça de impressão permanecerá pressionada contra o rolo de impressão. O calor residual na cabeça de impressão pode fazer com que seja transferida tinta para a etiqueta seguinte.

Para obter informações de resolução de problemas, consulte [Capítulo 5: Resolução de problemas](#page-35-2) na [página 29.](#page-35-2)

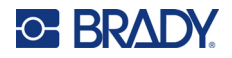

# <span id="page-32-0"></span>**4 Manutenção**

A limpeza da impressora melhora a qualidade de impressão e a legibilidade. Também aumenta a produção, prolonga a vida da máquina, a fiabilidade , e o desempenho.

## <span id="page-32-1"></span>**Instalar atualizações de firmware**

Estão disponíveis atualizações de firmware (software de sistema da impressora) através do software Brady Workstation. O Pacote de Desenho básico da aplicação Brady Workstation está disponível gratuitamente. Consulte ["Para obter o software Brady Workstation:" na página 12.](#page-18-3)

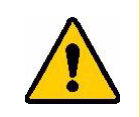

CUIDADO! Não interrompa a alimentação da impressora durante uma atualização.

### **Para atualizar o firmware:**

- 1. Ligue a impressora a um computador que tenha o Brady Workstation instalado. O computador deve estar ligado à Internet.
- 2. Execute o software Brady Workstation e abra a ferramenta Printers, que indica quando as atualizações estão disponíveis.
- 3. Veja a ajuda na ferramenta Printers para mais detalhes.

## <span id="page-32-2"></span>**Atualizar a biblioteca de etiquetas da impressora**

Os ficheiros da biblioteca de etiquetas da impressora estão incluídos numa base de dados de informações de componente das etiquetas e das fitas que permitem à impressora funcionar de forma ideal com vários consumíveis.

Atualize os ficheiros da biblioteca de etiquetas da impressora periodicamente para garantir que a impressora dispõe de dados para quaisquer novos consumíveis de etiqueta. Além disso, efetue a atualização se tiver encomendado um consumível de etiqueta personalizado da Brady e o mesmo tiver sido fornecido com novos ficheiros da biblioteca de etiquetas.

Estão disponíveis atualizações à Biblioteca de etiquetas da impressora através do software Brady Workstation. O Pacote de Desenho básico da aplicação Brady Workstation está disponível gratuitamente. Consulte ["Para obter o software Brady Workstation:" na página 12.](#page-18-3)

#### **Para atualizar os ficheiros da Biblioteca de etiquetas:**

1. Ligue a impressora a um computador que tenha o Brady Workstation instalado. O computador deve estar ligado à Internet.

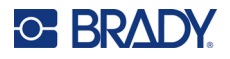

- 2. Execute o software Brady Workstation e abra a ferramenta Printers, que indica quando as atualizações estão disponíveis.
- 3. Veja a ajuda na ferramenta Printers para mais detalhes.

# <span id="page-33-1"></span><span id="page-33-0"></span>**Limpeza da cabeça de impressão e do rolo de impressão**

### **Para limpar a cabeça de impressão e o rolo de impressão:**

1. Prima o botão Ligar/Desligar na parte superior da impressora para a desligar.

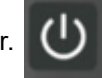

- 2. Remova o cartucho. Consulte ["Carregar cartuchos" na página 14](#page-20-3).
- **Nota:** Certifique-se de que a alavanca de bloqueio se encontra na posição destrancada (para a esquerda). Caso contrário, não conseguirá aceder à cabeça de impressão.
- 3. Humedeça ligeiramente uma cotonete sem pelos com álcool isopropílico ou utilize cotonetes de limpeza pré-humedecidas (PCK-6). Recomendamos a utilização de cotonetes préhumedecidas da Brady com a referência PCK-6, uma vez que não têm pelos e o álcool isopropílico não contém aditivos.
- 4. Esfregue cuidadosamente a cabeça de impressão.

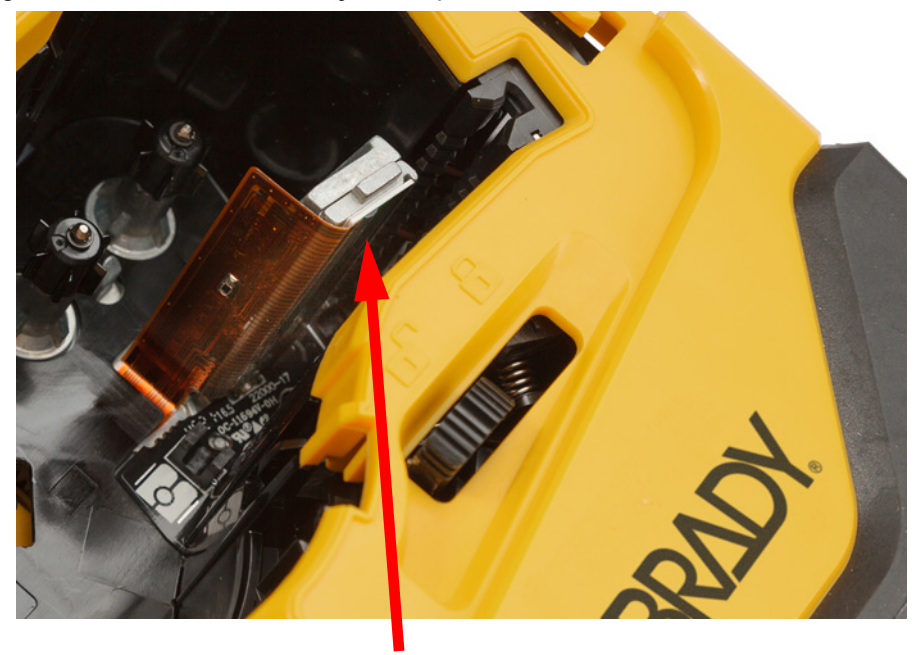

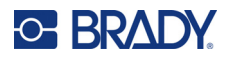

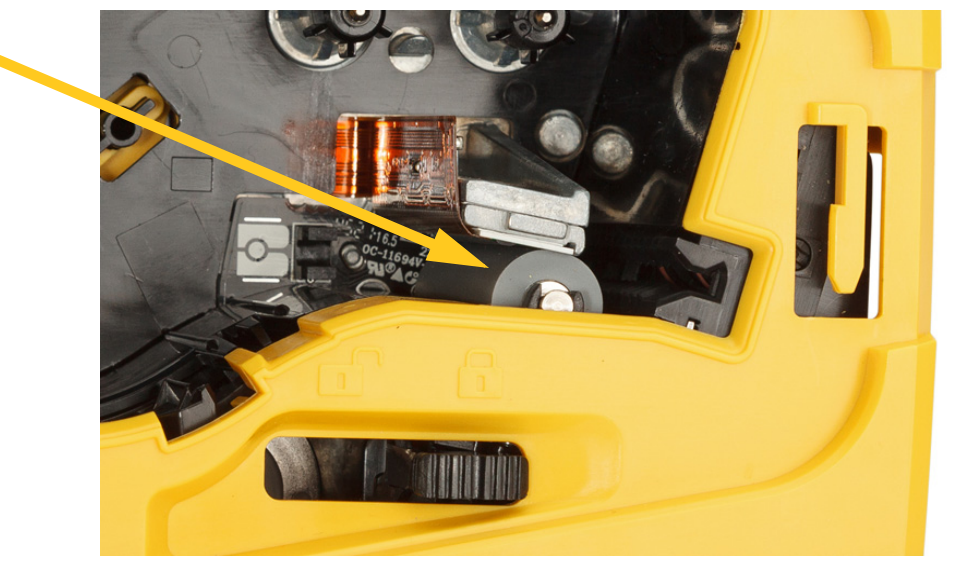

5. Com uma cotonete humedecida limpa, limpe cuidadosamente o rolo de impressão. Deslize a alavanca de bloqueio para a posição bloqueada para aceder ao rolo de impressão.

# <span id="page-34-1"></span><span id="page-34-0"></span>**Limpeza do sensor**

A existência de detritos no sensor pode fazer com que a impressão seja deslocada em etiquetas de tamanho predefinido.

### **Para limpar o sensor de posição:**

1. Prima o botão Ligar/Desligar na parte superior da impressora para a desligar.

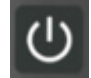

- 2. Remova o cartucho. Consulte ["Carregar cartuchos" na página 14](#page-20-3).
- 3. Remova os detritos do sensor com uma lata de ar comprimido ou uma cotonete sem pelos.

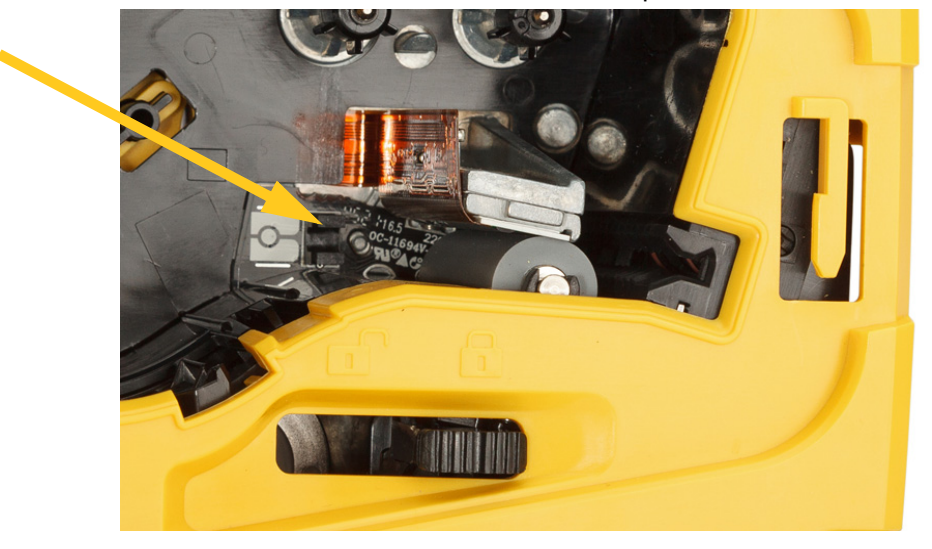

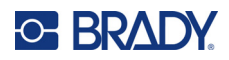

# <span id="page-35-2"></span><span id="page-35-0"></span>**5 Resolução de problemas**

As secções seguintes fornecem informação para ajudar a resolver problemas com a impressora.

- A secção [«Cenários de resolução de problemas»](#page-35-1) abaixo contém uma lista de possíveis problemas que pode encontrar, com informação sobre a causa e as soluções.
- ["Mensagens de Erro" na página 33](#page-39-1) fornece uma lista de mensagens de erro com referências cruzadas para informação relacionada neste manual. As mensagens de erro são apresentadas na aplicação Etiquetas Expresso Brady ou no software Brady Workstation, e não na impressora.

# <span id="page-35-1"></span>**Cenários de resolução de problemas**

Se encontrar um problema enquanto usar a impressora M511, consulte as seguintes secções para ajudar a resolver o problema.

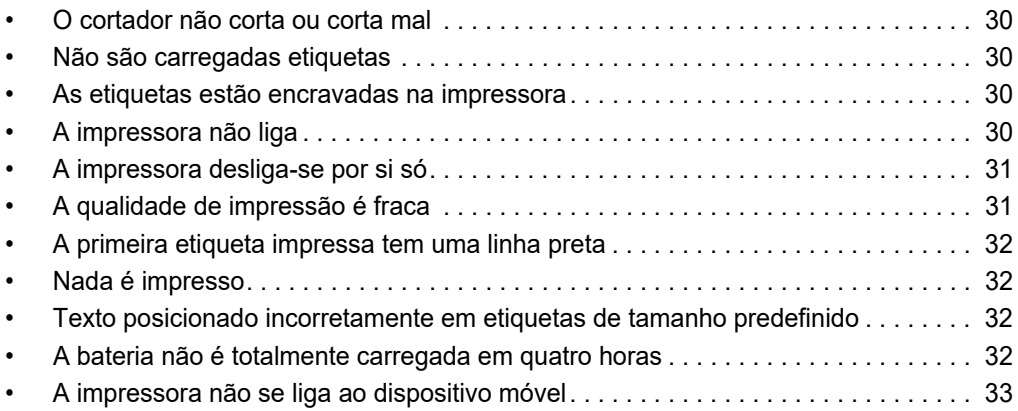

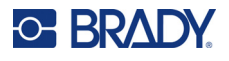

## <span id="page-36-0"></span>**O cortador não corta ou corta mal**

**Problema:** As etiquetas são impressas, mas não são cortadas, ou os cortes são grosseiros e rasgados.

### **Soluções:**

• Fragmentos da etiquetas poderão estar presos no cortador. Remova o cartucho. Utilize uma ferramenta pequena, como uma pinça ou um alicate de ponta fina, para retirar cuidadosamente quaisquer fragmentos visíveis no compartimento do cartucho. Tenha cuidado para não danificar nenhum dos componentes do compartimento do cartucho. Se tiver dúvidas, entre em contacto com a assistência técnica para obter ajuda.

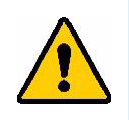

**AVISO!** Nunca tente retirar fragmentos com os dedos. O conjunto do cortador tem componentes muito afiados que podem causar ferimentos.

• Certifique-se que o software está definido para cortar conforme desejado (entre etiquetas ou no final do trabalho).

### <span id="page-36-1"></span>**Não são carregadas etiquetas**

**Problema:** As etiquetas não avançam para fora da impressora.

**Solução:** A aba dianteira do rolo de etiquetas poderá estar dobrada ou rasgada. Utilize uma tesoura para cortar uma margem reta nas etiquetas.

### <span id="page-36-2"></span>**As etiquetas estão encravadas na impressora**

**Problema:** As etiquetas estão encravadas na impressora.

**Solução:** Elimine o encravamento.

- 1. Deslize a alavanca de bloqueio para a esquerda, para desbloquear. O desbloqueio retrai o rolo de impressão para que o cartucho possa ser removido. Se o encravamento for grande, poderá ter de forçar a alavanca de bloqueio para a posição desbloqueada.
- 2. Remova o cartucho.
- 3. Utilize uma pinça ou um alicate de ponta fina para retirar cuidadosamente a etiqueta encravada e quaisquer fragmentos visíveis no compartimento do cartucho.

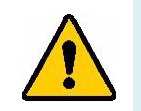

**AVISO!** Utilizar objetos de metal para eliminar encravamentos pode riscar, amolgar ou criar fissuras na cabeça de impressão. Tenha cuidado para evitar danificar a cabeça de impressão.

## <span id="page-36-3"></span>**A impressora não liga**

**Problema:** Não acontece nada quando primo o botão de ligar.

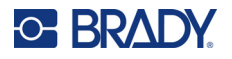

### **Soluções:**

- A bateria pode precisar de carregar. Ligue a impressora a uma porta USB com o cabo USB fornecido com a impressora. Para mais informações, consulte ["Alimentação e Bateria" na](#page-13-2)  [página 7](#page-13-2).
- Se a bateria estiver carregada e a impressora continuar a não ligar, prima o botão Ligar/Desligar durante quinze segundos para reiniciar a impressora.

### <span id="page-37-0"></span>**A impressora desliga-se por si só**

**Problema:** A impressora desliga-se frequentemente por si só.

### **Soluções:**

- A bateria pode se reduzida. Ligue a impressora a uma porta USB ou a uma tomada de parede. Para mais informações, consulte ["Alimentação e Bateria" na página 7](#page-13-2).
- A impressora pode estar definida para encerrar automaticamente após um prazo demasiado curto. Consulte ["Encerrar" na página 14.](#page-20-4)

### <span id="page-37-1"></span>**A qualidade de impressão é fraca**

**Problema:** A impressão apresenta-se demasiado clara, difusa, granulada, comprimida ou deslocada, ou tem manchas ou linhas brancas.

### **Soluções:**

• A fita poderá estar enrugada. Retire o cartucho da impressora e faça avançar a fita ao rodar o carretel para a direita até a fita enrugada deixar de ser visível. Reinstale o cartucho e imprima novamente a etiqueta.

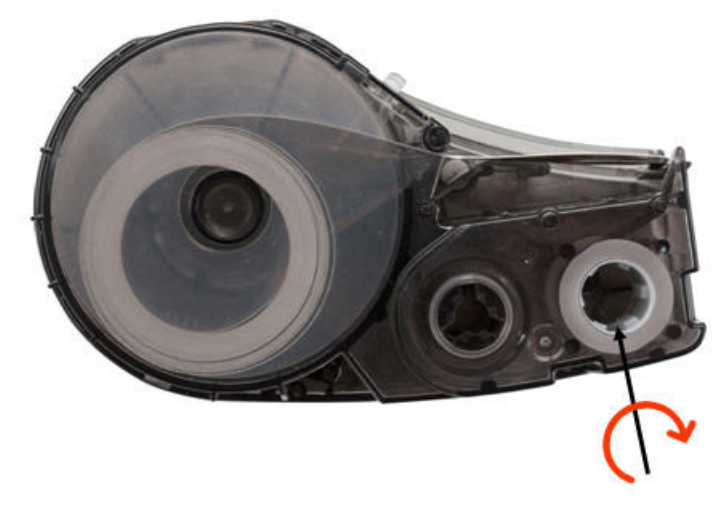

- Pó ou colas poderão ter-se acumulado na cabeça de impressão. Limpe a cabeça de impressão. Consulte ["Limpeza da cabeça de impressão e do rolo de impressão" na página 27](#page-33-1).
- O cartucho poderá não ser utilizável. Instale um cartucho diferente.
- O consumível de etiqueta poderá ter um vinco. Utilize a aplicação Etiquetas Expresso para carregar o consumível de etiqueta além do vinco e, em seguida, imprima novamente a etiqueta.

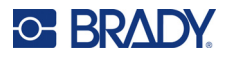

• Se a impressão se apresentar comprimida ou deslocada, o rolo de impressão poderá estar sujo. Limpe o rolo de impressão. Consulte ["Limpeza da cabeça de impressão e do rolo de impressão"](#page-33-1)  [na página 27.](#page-33-1)

### <span id="page-38-0"></span>**A primeira etiqueta impressa tem uma linha preta**

**Problema:** Depois de não ser utilizada, a impressora produz uma linha preta na primeira etiqueta impressa.

**Solução:** Se o cartucho for deixado bloqueado quando a impressora não estiver a ser utilizada, a cabeça de impressão permanecerá pressionada contra o rolo de impressão. O calor residual na cabeça de impressão faz com que seja transferida tinta para a etiqueta. Imprima novamente a etiqueta e desbloqueie o cartucho quando a impressora não estiver a ser utilizada.

### <span id="page-38-1"></span>**Nada é impresso**

**Problema:** Foi enviado um ficheiro para a impressora, mas não foi impresso.

### **Soluções:**

- Certifique-se que a alavanca de bloqueio do cartucho está bloqueada. Consulte ["Carregar](#page-20-3)  [cartuchos" na página 14](#page-20-3).
- Verifique se existem danos no cartucho e substitua-o se estiver danificado.
- Verifique se existem etiquetas encravadas. Consulte ["As etiquetas estão encravadas na](#page-36-2)  [impressora" na página 30](#page-36-2).
- Reinicie a impressora. Pressione e mantenha pressionado o botão ligar/desligar por mais de 15 segundos.

### <span id="page-38-2"></span>**Texto posicionado incorretamente em etiquetas de tamanho predefinido**

**Problema:** O texto nas etiquetas de tamanho predefinido não está posicionado corretamente.

**Solução:** Poderá haver detritos no sensor de posição. Retire o cartucho e remova os detritos do sensor com uma lata de ar comprimido. Consulte ["Limpeza do sensor" na página 28.](#page-34-1)

### <span id="page-38-3"></span>**A bateria não é totalmente carregada em quatro horas**

**Problema:** A impressora está ligada há quatro horas e ainda não está carregada.

**Solução:** Se tiver imprimido até a bateria ficar totalmente descarregada e, em seguida, não tiver utilizado a impressora durante bastante tempo (cerca de quatro semanas ou mais), a bateria poderá demorar entre seis e oito horas a regenerar-se e a ser totalmente carregada.

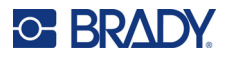

### <span id="page-39-0"></span>**A impressora não se liga ao dispositivo móvel**

**Problema:** A impressora não é apresentada na aplicação Etiquetas Expresso.

**Solução:** A impressora não estará visível se cinco outros dispositivos móveis estiverem a utilizá-la. A impressora ficará disponível automaticamente quando um dos cinco dispositivos libertar a ligação.

## <span id="page-39-2"></span><span id="page-39-1"></span>**Mensagens de Erro**

Se a luz de erro na impressora se acender, consulte a aplicação Etiquetas Expresso Brady ou o software Brady Workstation para ver a mensagem de erro. A maioria das mensagens de erro fornece algumas instruções para resolver o problema.

- Na aplicação Etiquetas Expresso Brady, consulte o estado da impressora para ver as mensagens de erro.
- No software Brady Workstation, as mensagens de erro estão disponíveis a partir da página Imprimir na aplicação da Brady Workstation a partir da qual efetuou a impressão. Certifique-se de que utiliza a aplicação Brady Workstation no computador ligado à impressora e que o ficheiro de etiqueta que está a imprimir está aberto.

Utilize a tabela abaixo para encontrar informações adicionais incluídas neste manual.

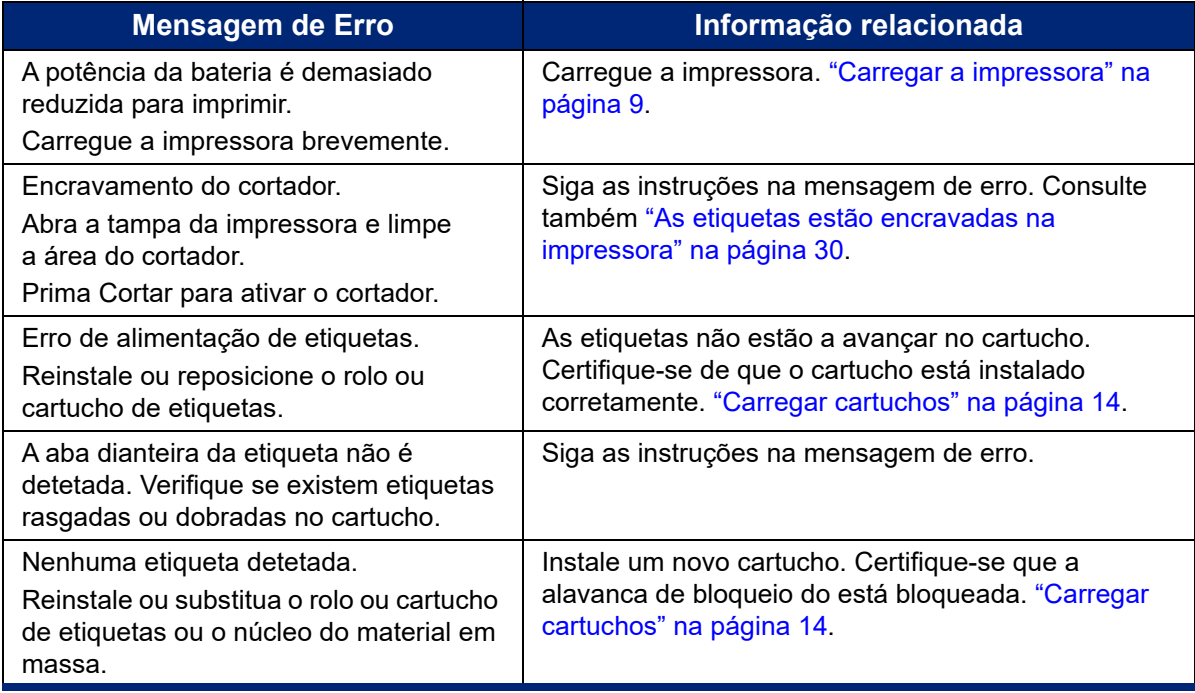

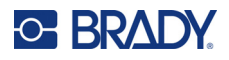

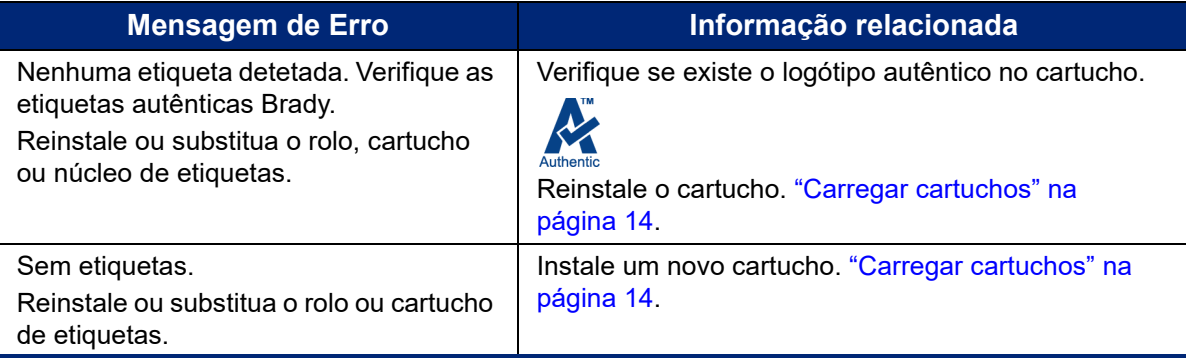

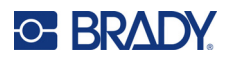

# <span id="page-41-0"></span>**A Conformidade regulamentar**

# <span id="page-41-2"></span><span id="page-41-1"></span>**Conformidade com normas oficiais e aprovações**

### **Estados Unidos**

### <span id="page-41-3"></span>*Aviso da FCC*

**Nota:** Este equipamento foi testado e considerado em conformidade com os limites para um dispositivo digital de Classe A, de acordo com a Parte 15 das Normas da FCC. Estes limites destinam-se a proporcionar uma proteção razoável contra interferências nocivas quando o equipamento é utilizado num ambiente comercial. Este equipamento gera, utiliza e pode irradiar energia de radiofrequência, e, se não for instalado e utilizado de acordo com o manual de instruções, poderá causar interferências nocivas em comunicações de rádio.

A operação deste equipamento numa área residencial pode provocar interferência danosa e neste caso, será necessário que o utilizador corrija a interferência com seus próprios recursos.

As alterações ou as modificações que não forem expressamente aprovadas pela entidade responsável poderão anular a autoridade do utilizador para funcionar com o equipamento.

Este dispositivo está em conformidade com a Parte 15 das Normas da FCC. O funcionamento está sujeito às duas condições seguintes: (1) Este dispositivo não poderá causar interferências nocivas, e (2) este dispositivo tem de aceitar quaisquer interferências recebidas, incluindo interferências que possam causar um funcionamento indesejado.

### <span id="page-41-4"></span>**Canadá**

Innovation, Science and Economic Development (ISED)

Canadá ICES-003:

CAN ICES-3 (A)/NMB-3(A)

### <span id="page-41-5"></span>**México**

Aviso do IFT: La operación de este equipo está sujeta a las siguientes dos condiciones: (1) es posible que este equipo o dispositivo no cause interferencia perjudicial y (2) este equipo o dispositivo debe aceptar cualquier interferencia, incluyendo la que pueda causar su operación no deseada.

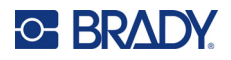

### <span id="page-42-0"></span>**Europa**

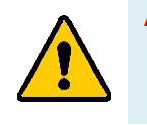

**AVISO!** Este é um produto de Classe A. Num ambiente doméstico, este produto poderá causar interferências de rádio e, nesse caso, o utilizador poderá ter de tomar medidas adequadas.

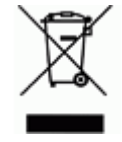

**Diretiva relativa a resíduos de equipamentos elétricos e eletrónicos** Em conformidade com a Diretiva Europeia REEE, este dispositivo deve ser reciclado de acordo com os regulamentos locais.

### <span id="page-42-1"></span>*Diretiva RoHS 2011/65/UE, 2015/863/UE*

Este produto possui a marcação CE e está em conformidade com a Diretiva da União Europeia 2011/65/UE DO PARLAMENTO EUROPEU E DO CONSELHO, de 8 de junho de 2011, relativa à restrição da utilização de determinadas substâncias perigosas em equipamentos elétricos e eletrónicos.

A Diretiva 2015/863 da UE, de 31 de março de 2015 (RoHS 3) altera o Anexo II à Diretiva 2011/65/UE do Parlamento Europeu e do Conselho Europeu, relativo à lista de substâncias sujeitas a restrições.

### <span id="page-42-2"></span>*Diretiva 2006/66/CE relativa a pilhas*

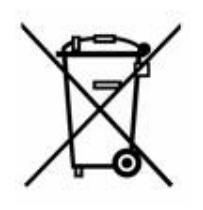

Este produto contém uma bateria de iões de lítio recarregável. O símbolo de contentor de lixo com rodas barrado com uma cruz apresentado à esquerda é utilizado para indicar a «recolha seletiva» de todas as pilhas e acumuladores, em conformidade com a Diretiva Europeia 2006/66/CE. Os utilizadores de pilhas e baterias não devem eliminá-las como resíduos urbanos indiferenciados. Esta Diretiva determina o enquadramento para a devolução e a reciclagem das pilhas, baterias e dos acumuladores usados, que devem ser recolhidos separadamente e reciclados no fim da respetiva vida útil. Elimine as pilhas e a bateria de acordo com os regulamentos locais.

### **Aviso para os operadores de reciclagem**

### **Para remover a bateria de iões de lítio:**

- 1. Remova a caixa traseira e localize a bateria de iões de lítio.
- 2. Corte o cabo vermelho.
- 3. Cubra a extremidade de corte (lado da bateria do corte) com fita isoladora.
- 4. Corte os restantes cabos amarelo e preto por qualquer ordem.
- 5. Elimine-a de acordo com os regulamentos locais.

### <span id="page-42-3"></span>**Turquia**

Ministério do Ambiente e das Florestas da Turquia

(Diretiva relativa à restrição do uso de determinadas substâncias perigosas em equipamentos elétricos e eletrónicos.)

Türkiye Cumhuriyeti: EEE Yönetmeliğine Uygundur

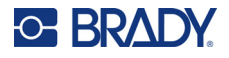

## <span id="page-43-0"></span>**China**

A tabela RSP da China relacionada com este produto está disponível em www.bradyid.com/M511compliance.

# 警 告

此为 *A* 级产品。在生活环境中,该产品可能会造成无线电干扰。在这种情况下,可能需要用户对干扰 采取切实可行的措施。

### 仅适用于非热带气候条件下安全使用

### <span id="page-43-1"></span>**Taiwan**

Declaração de Classe A

警告使用者

這是甲類的資訊產品,在居住的環境中使用時,可能會造成射頻干擾,在這種情況下,使用者會被要求 採取某些適當的對策。

O Estado de contenção de substâncias restritas de Taiwan (Declaração RoHS) relacionado com este produto está disponível em www.BradyID.com/M511compliance.

# <span id="page-43-2"></span>**Informações regulamentares sobre comunicações sem fios**

Marcações regulamentares, sujeitas à certificação dos países, foram aplicadas à impressora, o que significa que foram obtidas aprovações relativas ao Bluetooth (rádio).

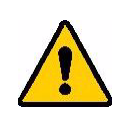

**AVISO!** A utilização do dispositivo sem aprovação regulamentar é ilegal.

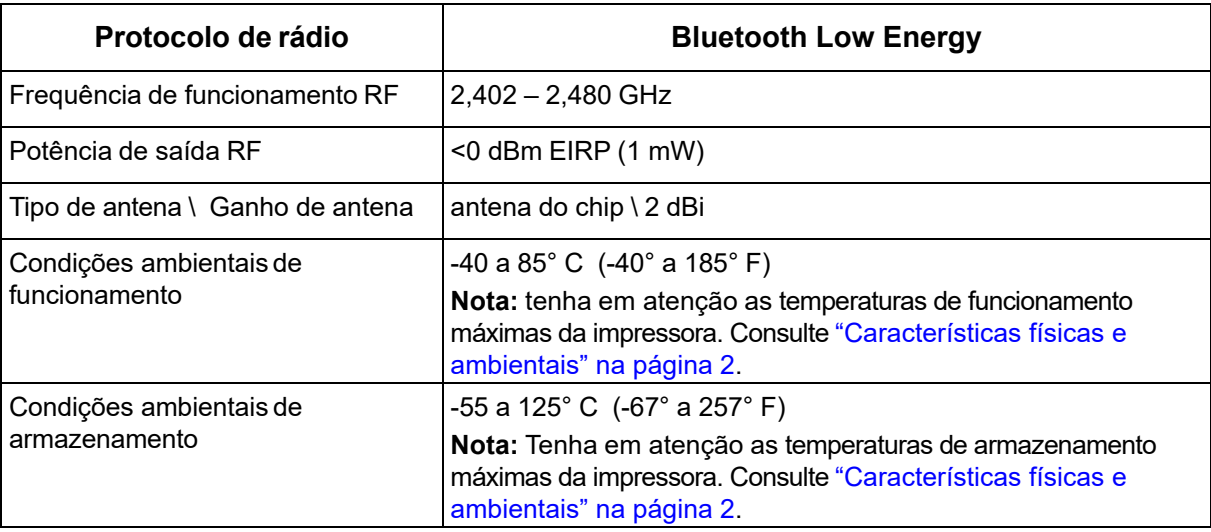

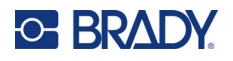

## <span id="page-44-0"></span>**Estados Unidos**

**Nota:** Este equipamento foi testado e considerado em conformidade com os limites para um dispositivo digital de Classe A, de acordo com a Parte 15 das Normas da FCC. Estes limites destinam-se a proporcionar uma proteção razoável contra interferências nocivas quando o equipamento é utilizado num ambiente comercial. Este equipamento gera, utiliza e pode irradiar energia de radiofrequência, e, se não for instalado e utilizado de acordo com o manual de instruções, poderá causar interferências nocivas em comunicações de rádio.

A operação deste equipamento numa área residencial pode provocar interferência danosa e neste caso, será necessário que o utilizador corrija a interferência com seus próprios recursos.

As alterações ou as modificações que não forem expressamente aprovadas pela entidade responsável poderão anular a autoridade do utilizador para funcionar com o equipamento.

Este dispositivo está em conformidade com a Parte 15 das Normas da FCC. O funcionamento está sujeito às duas condições seguintes: (1) Este dispositivo não poderá causar interferências nocivas, e (2) este dispositivo tem de aceitar quaisquer interferências recebidas, incluindo interferências que possam causar um funcionamento indesejado.

**Declarações colocalizadas:** Para cumprir com o requisito de conformidade à exposição a RF da FCC, a antena usada para este transmissor não deve estar colocalizada ou a funcionar em conjunto com qualquer outro transmissor/antena, exceto as já existentes com a apresentação de módulo de rádio.

**Diretrizes de exposição a RF:** A potência de saída irradiada deste dispositivo está muito abaixo dos limites de exposição à radiofrequência. Ainda assim, para evitar a possibilidade de exceder os limites de exposição à radiofrequência para um ambiente não controlado, deverá ser mantida uma distância mínima de 20cm da antena PCB do módulo de rádio Bluetooth (interna) à cabeça, pescoço ou corpo durante o funcionamento normal.

## <span id="page-44-1"></span>**Canadá**

Innovation, Science and Economic Development (ISED)

CAN ICES-3 (A)/NMB-3(A)

Este dispositivo respeita os RSSs de isenção da licença Industry Canada. O funcionamento está sujeito às duas condições seguintes:

- 1. Este dispositivo não poderá causar interferências; e
- 2. Este dispositivo tem de aceitar quaisquer interferências recebidas, incluindo interferências que possam causar algum funcionamento indesejável do dispositivo.

**Declarações colocalizadas:** Para cumprir com o requisito de conformidade à exposição a RF da FCC, a antena usada para este transmissor não deve estar colocalizada ou a funcionar em conjunto com qualquer outro transmissor/antena, exceto as já existentes com a apresentação de módulo de rádio.

**Diretrizes de exposição a RF / Nota importante:** Este equipamento cumpre os limites de exposição à radiação de CI estabelecidos para um ambiente não controlado. Este equipamento deverá ser instalado e operado com a distância mínima de 20 cm entre o radiador e o seu corpo.

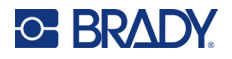

### <span id="page-45-0"></span>**México**

Aviso do IFT:

"La operación de este equipo está sujeta a las siguientes dos condiciones: (1) es posible que este equipo o dispositivo no cause interferencia perjudicial y (2) este equipo o dispositivo debe aceptar cualquier interferencia, incluyendo la que pueda causar su operación no deseada."

### <span id="page-45-1"></span>**União Europeia**

Este é um produto deClasse A. Num ambiente doméstico, este produto poderá causar interferências de rádio e, nesse caso, o utilizador poderá ter de tomar medidas adequadas.

Diretiva de Equipamento de Rádio (RED) 2014/53/CE

- a. As bandas de frequência em que o equipamento rádio funcionam; 2,401 GHz a 2,483 GHz
- b. Potência máxima de radiofrequência transmitida na(s) banda(s) de frequência em que o equipamento de rádio funciona; < +20 dBm EIRP (100 mW)

### <span id="page-45-2"></span>**Internacional**

O módulo de rádio Bluetooth utilizado nas impressoras Brady está em conformidade com as normas internacionais relevantes que incidem sobre a exposição humana a campos eletromagnéticos, por ex., a norma EN 62311 relativa à «Avaliação de equipamentos elétricos e eletrónicos relativamente às restrições da exposição humana a campos eletromagnéticos (0 Hz–300 GHz)».

## <span id="page-45-3"></span>**Japão**

MIC \ TELEC: 005-102490

当該機器には電波法に基づく、技術基準適合証明等を受けた特定無線設備を装着し ている。

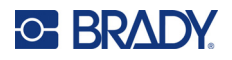

## <span id="page-46-0"></span>**Indonésia**

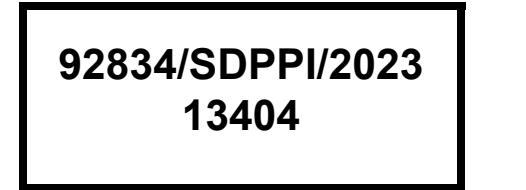

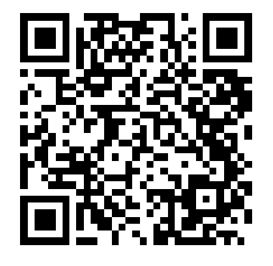

**92837/SDPPI/2023 14517**

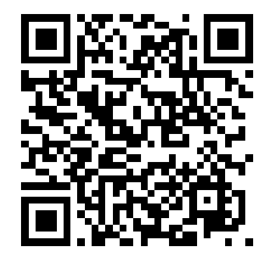

## <span id="page-46-1"></span>**China**

CMIITID: 2023DJ13528

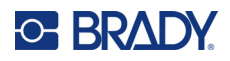

# <span id="page-47-0"></span>**B Licenciamento**

# <span id="page-47-1"></span>**FreeRTOS**

Pelo presente e gratuitamente, é concedida permissão a qualquer pessoa que obtenha uma cópia deste software e dos ficheiros de documentação associados (o «Software») para usufruir do Software sem restrições, incluindo, entre outros, os direitos de utilizar, copiar, modificar, combinar, publicar, distribuir, sublicenciar e/ou vender cópias do Software e para permitir que as pessoas a quem o Software seja fornecido o façam, com sujeição às seguintes condições: O aviso de direitos de autor acima e o presente aviso de permissão devem ser incluídos em todas as cópias ou partes relevantes do Software. O SOFTWARE É FORNECIDO «TAL COMO ESTÁ», SEM GARANTIAS DE QUALQUER TIPO, EXPRESSAS OU IMPLÍCITAS, INCLUINDO, ENTRE OUTRAS, AS GARANTIAS DE COMERCIALIZAÇÃO, ADEQUAÇÃO A UM FIM ESPECÍFICO E NÃO VIOLAÇÃO. OS AUTORES OU OS DETENTORES DOS DIREITOS DE AUTOR NÃO SERÃO RESPONSÁVEIS, EM NENHUMA CIRCUNSTÂNCIA, POR QUALQUER RECLAMAÇÃO, DANOS OU OUTRAS OBRIGAÇÕES, SEJA POR MOTIVO DE CONTRATO, ATO ILÍCITO OU OUTRO, DECORRENTES OU RELACIONADOS COM O SOFTWARE, A UTILIZAÇÃO OU OUTROS USUFRUTOS DO SOFTWARE.

## <span id="page-47-2"></span>**Newlib**

© Dave Nadler 2017–2020. Todos os direitos reservados.

Site: http://www.nadler.com

E-mail: drn@nadler.com

São permitidas a redistribuição e a utilização nos formatos binário e de código-fonte, com ou sem modificações, desde que sejam cumpridas as seguintes condições:

- A utilização ou a redistribuição do código-fonte tem de manter o aviso de direitos de autor acima, a presente lista de condições e a exclusão de responsabilidade seguinte.
- A utilização ou a redistribuição do código-fonte deve manter TODOS OS COMENTÁRIOS ORIGINAIS, DEVENDO QUAISQUER ALTERAÇÕES SER DOCUMENTADAS, INCLUINDO O SEGUINTE:
	- Motivo da alteração (finalidade)
	- Alteração funcional
	- Data e contacto do autor
- — As redistribuições no formato binário devem reproduzir o aviso de direitos de autor acima, a presente lista de condições e a seguinte exclusão de responsabilidade na documentação e/ou noutros materiais fornecidos com a distribuição.

ESTE SOFTWARE É FORNECIDO PELOS DETENTORES DOS DIREITOS DE AUTOR E PELOS CONTRIBUIDORES «TAL COMO ESTÁ», SENDO EXCLUÍDAS GARANTIAS EXPRESSAS OU IMPLÍCITAS, INCLUINDO, ENTRE OUTRAS, AS GARANTIAS IMPLÍCITAS DE COMERCIALIZAÇÃO E ADEQUAÇÃO A UM FIM ESPECÍFICO. OS DETENTORES DOS DIREITOS DE AUTOR OU OS CONTRIBUIDORES NÃO SERÃO RESPONSÁVEIS, EM NENHUMA

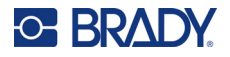

CIRCUNSTÂNCIA, POR DANOS DIRETOS, INDIRETOS, ACIDENTAIS, ESPECIAIS, EXEMPLARES OU CONSEQUENCIAIS (INCLUINDO, ENTRE OUTROS, A OBTENÇÃO DE BENS OU SERVIÇOS DE SUBSTITUIÇÃO, A PERDA DE UTILIZAÇÃO, DADOS OU LUCROS, OU A INTERRUPÇÃO DA ATIVIDADE), SEJA QUAL FOR A CAUSA E SOB QUALQUER TEORIA DE RESPONSABILIDADE, POR CONTRATO, RESPONSABILIDADE OBJETIVA OU ATO ILÍCITO (INCLUINDO NEGLIGÊNCIA OU OUTRO MOTIVO), RESULTANTE DA UTILIZAÇÃO DESTE SOFTWARE, MESMO COM AVISO DA POSSIBILIDADE DESSES DANOS.

# <span id="page-48-0"></span>**CMSIS**

Copyright © 2022 ARM Limited. Todos os direitos reservados.

Licenciado ao abrigo da Licença da Apache, Versão 2.0 (a «Licença»). Apenas pode utilizar este ficheiro em conformidade com a Licença.

A menos que seja exigido pela legislação aplicável ou acordado por escrito, o software distribuído ao abrigo da Licença é distribuído «TAL COMO ESTÁ», SEM GARANTIAS OU CONDIÇÕES DE QUALQUER TIPO, expressas ou implícitas. Consulte a Licença para obter as permissões e as limitações aplicáveis a idiomas específicos ao abrigo da Licença.

## <span id="page-48-1"></span>**Licença da Apache**

Versão 2.0, janeiro de 2004

http://www.apache.org/licenses/

TERMOS E CONDIÇÕES DE UTILIZAÇÃO, REPRODUÇÃO E DISTRIBUIÇÃO

1. Definições.

«Licença» representa os termos e as condições de utilização, reprodução e distribuição definidos nas Secções 1 a 9 do presente documento.

«Licenciador» representa o detentor dos direitos de autor ou a entidade autorizada pelo detentor dos direitos de autor que concede a Licença.

«Pessoa Jurídica» representa a união da entidade atuante e de todas as outras entidades que controlam, são controladas ou estão sob o controlo comum dessa entidade. Para os efeitos da presente definição, «controlo» representa (i) o poder, direto ou indireto, de direcionar ou gerir essa entidade, seja por contrato ou de outra forma, ou (ii) a propriedade de cinquenta por cento (50%) ou mais das ações em circulação, ou (iii) a propriedade efetiva dessa entidade. «Utilizador» (ou «Seu») representa um indivíduo ou uma Pessoa Jurídica que usufrui das permissões concedidas pela presente Licença.

O formato «Código-Fonte» representa o formato preferencial para a realização de modificações, incluindo, entre outros, no código-fonte do software, na documentação do código-fonte e nos ficheiros de configuração.

«Objeto» representa qualquer formato resultante da tradução ou da transformação mecânica de um formato de Código-Fonte, incluindo, entre outros, o código de objetos compilados, a documentação gerada e as conversões noutros tipos de suportes.

«Obra» representa a obra de autor, seja no formato de Código-Fonte ou de Objeto, disponibilizada ao abrigo da Licença, conforme indicado por um aviso de direitos de autor incluído ou anexo à obra (é fornecido um exemplo no Anexo abaixo).

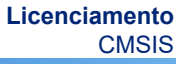

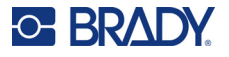

«Obras Derivadas» representa qualquer obra, seja no formato de Código-Fonte ou de Objeto, baseada na Obra e para a qual as revisões editoriais, as anotações, as formulações ou outras modificações representam, em conjunto, uma obra de autor original. Para os efeitos da presente Licença, as Obras Derivadas não incluem obras que permaneçam separáveis ou estejam apenas associadas (ou vinculadas por nome) às interfaces da Obra e das respetivas Obras Derivadas.

«Contribuição» representa qualquer obra de autor, incluindo a versão original da Obra e quaisquer modificações ou acrescentos a essa Obra ou às respetivas Obras Derivadas, apresentada propositadamente ao Licenciador para inclusão na Obra pelo detentor dos direitos de autor ou por um indivíduo ou uma Pessoa Jurídica autorizada a efetuar a apresentação em nome do detentor dos direitos de autor. Para os efeitos da presente definição, «apresentado» representa qualquer forma de comunicação eletrónica, verbal ou escrita enviada ao Licenciador ou aos seus representantes, incluindo, entre outras, as comunicações em listas de correio eletrónico, sistemas de controlo de código-fonte e sistemas de monitorização de problemas geridos pelo Licenciador ou em nome deste para fins de análise e melhoria da Obra, mas excluindo as comunicações que se encontrem visivelmente assinaladas ou sejam declaradas por escrito pelo detentor dos direitos de autor como: «Não é uma contribuição».

«Contribuidor» representa o Licenciador e qualquer indivíduo ou Pessoa Jurídica em nome da qual uma Contribuição tenha sido recebida pelo Licenciador e posteriormente incorporada na Obra.

- 2. Concessão de Licença de Software. Com sujeição aos termos e às condições da presente Licença, cada Contribuidor concede ao Utilizador, pelo presente, uma licença de direitos de autor perpétua, mundial, não exclusiva, gratuita, isenta de royalties e irrevogável para reproduzir, preparar Obras Derivadas, apresentar publicamente, executar publicamente, sublicenciar e distribuir a Obra e essas Obras Derivadas no formato de Código-Fonte ou de Objeto.
- 3. Concessão de Licença de Patente. Com sujeição aos termos e às condições da presente Licença, cada Contribuidor concede ao Utilizador, pelo presente, uma licença de patente perpétua, mundial, não exclusiva, gratuita, isenta de royalties e irrevogável (exceto conforme indicado na presente secção) para criar, mandar criar, utilizar, oferecer para venda, vender, importar e transferir a Obra, sempre que essa licença se aplique apenas às reivindicações de patentes licenciáveis por esse Contribuidor e necessariamente infringidas somente pelas Suas Contribuições ou pela combinação das Suas Contribuições e da Obra para a qual essas Contribuições foram apresentadas. Se o Utilizador iniciar um litígio sobre patentes contra qualquer entidade (incluindo um recurso subordinado ou um pedido reconvencional num processo) alegando que a Obra ou uma Contribuição incorporada na Obra constitui uma infração de patente direta ou indireta, serão cessadas quaisquer licenças de patentes concedidas ao Utilizador ao abrigo da presente Licença para essa Obra na data em que esse litígio for apresentado.
- 4. Redistribuição. Pode reproduzir e distribuir cópias da Obra ou das respetivas Obras Derivadas em qualquer suporte, com ou sem modificações, e no formato de Código-Fonte ou de Objeto, desde que cumpra as seguintes condições:
	- (a). Tem de fornecer a qualquer outro destinatário da Obra ou das Obras Derivadas uma cópia da presente Licença;
	- (b). Os ficheiros modificados têm de apresentar avisos visíveis a indicar que os alterou;
	- (c). Tem de manter, no formato de Código-Fonte de quaisquer Obras Derivadas que distribuir, todos os avisos de direitos de autor, patentes, marcas e atribuições do formato de Origem da Obra, excluindo os avisos que não digam respeito a qualquer parte das Obras Derivadas;
	- (d). Se a Obra incluir um ficheiro de texto «AVISO» no âmbito da sua distribuição, quaisquer Obras Derivadas que distribuir terão de incluir uma cópia legível dos avisos de atribuição contidos nesse ficheiro «AVISO», excluindo os avisos que não digam respeito a qualquer

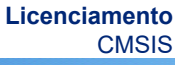

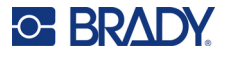

parte das Obras Derivadas, em, pelo menos, um dos seguintes locais: dentro de um ficheiro de texto «AVISO» distribuído no âmbito das Obras Derivadas; na documentação ou no formato de Código-Fonte, se fornecido juntamente com as Obras Derivadas; ou numa visualização gerada pelas Obras Derivadas, onde esses avisos de terceiros sejam normalmente apresentados. O conteúdo do ficheiro «AVISO» destina-se apenas a fins informativos e não modifica a Licença. Pode adicionar os Seus próprios avisos de atribuição às Obras Derivadas que distribuir, como adenda ou juntamente com o texto «AVISO» da Obra, desde que esses avisos de atribuição adicionais não possam ser entendidos como modificando a Licença.

Poderá adicionar a Sua própria declaração de direitos de autor às Suas modificações e fornecer termos e condições de licença adicionais ou diferentes para a utilização, a reprodução ou a distribuição das modificações, ou para quaisquer Obras Derivadas como um todo, desde que a Sua utilização, reprodução e distribuição da Obra cumpra as condições indicadas na presente Licença.

- 5. Apresentação de Contribuições. A menos que indique expressamente o contrário, qualquer Contribuição apresentada propositadamente pelo Utilizador ao Licenciador para inclusão na Obra deverá estar de acordo com os termos e as condições da presente Licença, sem termos ou condições adicionais. Não obstante o anteriormente disposto, nada no presente documento irá substituir ou modificar os termos de qualquer contrato de licença separado que possa ter celebrado com o Licenciador relativamente a essas Contribuições.
- 6. Marcas comerciais. A presente Licença não concede permissão para utilizar os nomes comerciais, as marcas comerciais, as marcas de serviço ou os nomes de produtos do Licenciador, exceto se necessário para uma utilização razoável e costumeira ao descrever a origem da Obra e ao reproduzir o conteúdo do ficheiro «AVISO».
- 7. Exclusão de Garantia. A menos que seja exigido pela legislação aplicável ou acordado por escrito, o Licenciador fornece a Obra (e cada Contribuidor fornece as respetivas Contribuições) «TAL COMO ESTÁ», SEM GARANTIAS OU CONDIÇÕES DE QUALQUER TIPO, expressas ou implícitas, incluindo, entre outras, quaisquer garantias ou condições de TITULARIDADE, NÃO INFRAÇÃO, COMERCIALIZAÇÃO ou ADEQUAÇÃO A UM FIM ESPECÍFICO. O Utilizador é o único responsável por determinar a adequação da utilização ou da redistribuição da Obra e assume todos os riscos associados ao Seu usufruto de permissões ao abrigo da presente Licença.
- 8. Limitação de Responsabilidade. Em nenhuma circunstância e sob nenhuma teoria jurídica, seja por ato ilícito (incluindo negligência), contrato ou outro motivo, a menos que seja exigido pela legislação aplicável (como atos deliberados e grosseiramente negligentes), um Contribuidor será responsável perante o Utilizador por danos, incluindo quaisquer danos diretos, indiretos, especiais, acidentais ou consequenciais de qualquer tipo decorrentes da presente Licença ou da utilização/incapacidade de utilização da Obra (incluindo, entre outros, danos por perda de reputação, interrupção laboral, falha informática ou avarias, ou quaisquer outros danos ou perdas comerciais), mesmo que esse Contribuidor tenha sido avisado da possibilidade desses danos.
- 9. Aceitação da Garantia ou de Responsabilidade Adicional. Ao redistribuir a Obra ou as respetivas Obras Derivadas, poderá optar por disponibilizar e cobrar uma taxa de aceitação de assistência, garantia, indemnização ou outras obrigações de responsabilidade e/ou direitos consentâneos com a presente Licença. No entanto, ao aceitar essas obrigações, apenas poderá agir em Seu próprio nome e de acordo com a Sua exclusiva responsabilidade, não em nome de qualquer outro Contribuidor, e apenas se concordar em indemnizar, defender e isentar cada Contribuidor de qualquer responsabilidade incorrida ou

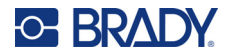

reivindicações apresentadas contra esse Contribuidor em razão da Sua aceitação dessa garantia ou responsabilidade adicional.

FIM DOS TERMOS E CONDIÇÕES

# <span id="page-51-0"></span>**RapidJSON**

Copyright © 2015 THL A29 Limited, uma empresa da Tencent, e Milo Yip. Todos os direitos reservados.

Se transferiu uma cópia do binário do RapidJSON da Tencent, tenha em atenção que esse binário está licenciado ao abrigo da Licença do MIT.

Se transferiu uma cópia do código-fonte do RapidJSON da Tencent, tenha em atenção que esse código-fonte está licenciado ao abrigo da Licença do MIT, exceto no caso dos componentes de terceiros apresentados abaixo, que estão sujeitos a diferentes termos de licença. A integração do RapidJSON nos seus próprios projetos poderá exigir o cumprimento da Licença do MIT, bem como das outras licenças aplicáveis aos componentes de terceiros incluídos no RapidJSON. Para evitar a problemática licença do JSON nos seus próprios projetos, basta excluir o diretório bin/jsonchecker/, uma vez que é o único código ao abrigo da licença do JSON.

Uma cópia da Licença do MIT está incluída neste ficheiro.

Outras dependências e licenças:

Software de código-fonte aberto licenciado ao abrigo da Licença do BSD:

--------------------------------------------------------------------

Os msinttypes r29

Copyright © 2006–2013 Alexander Chemeris

Todos os direitos reservados.

São permitidas a redistribuição e a utilização nos formatos binário e de código-fonte, com ou sem modificações, desde que sejam cumpridas as seguintes condições:

- As redistribuições do código-fonte têm de manter o aviso de direitos de autor acima, a presente lista de condições e a exclusão de responsabilidade seguinte.
- As redistribuições no formato binário devem reproduzir o aviso de direitos de autor acima, a presente lista de condições e a seguinte exclusão de responsabilidade na documentação e/ou noutros materiais fornecidos com a distribuição.
- O nome do detentor dos direitos de autor e os nomes dos seus contribuidores não poderão ser utilizados para recomendar ou promover produtos derivados deste software sem autorização prévia específica por escrito.

ESTE SOFTWARE É FORNECIDO PELOS AUTORES E PELOS CONTRIBUIDORES «TAL COMO ESTÁ», SENDO EXCLUÍDAS GARANTIAS EXPRESSAS OU IMPLÍCITAS, INCLUINDO, ENTRE OUTRAS, AS GARANTIAS IMPLÍCITAS DE COMERCIALIZAÇÃO E ADEQUAÇÃO A UM FIM ESPECÍFICO. OS AUTORES OU OS CONTRIBUIDORES NÃO SERÃO RESPONSÁVEIS, EM NENHUMA CIRCUNSTÂNCIA, POR DANOS DIRETOS, INDIRETOS, ACIDENTAIS, ESPECIAIS, EXEMPLARES OU CONSEQUENCIAIS (INCLUINDO, ENTRE OUTROS, A OBTENÇÃO DE BENS OU SERVIÇOS DE SUBSTITUIÇÃO, A PERDA DE UTILIZAÇÃO, DADOS OU LUCROS, OU A INTERRUPÇÃO DA ATIVIDADE), SEJA QUAL FOR A CAUSA E SOB QUALQUER TEORIA DE RESPONSABILIDADE, POR CONTRATO, RESPONSABILIDADE OBJETIVA OU ATO ILÍCITO

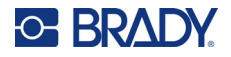

### (INCLUINDO NEGLIGÊNCIA OU OUTRO MOTIVO), RESULTANTE DA UTILIZAÇÃO DESTE SOFTWARE, MESMO COM AVISO DA POSSIBILIDADE DESSES DANOS.

Software de código-fonte aberto licenciado ao abrigo da Licença do JSON:

--------------------------------------------------------------------

json.org Copyright © 2002 JSON.org Todos os direitos reservados.

JSON\_checker Copyright © 2002 JSON.org Todos os direitos reservados.

Termos da Licença do JSON:

---------------------------------------------------

Pelo presente e gratuitamente, é concedida permissão a qualquer pessoa que obtenha uma cópia deste software e dos ficheiros de documentação associados (o «Software») para usufruir do Software sem restrições, incluindo, entre outros, os direitos de utilizar, copiar, modificar, combinar, publicar, distribuir, sublicenciar e/ou vender cópias do Software e para permitir que as pessoas a quem o Software seja fornecido o façam, com sujeição às seguintes condições:

O aviso de direitos de autor acima e o presente aviso de permissão devem ser incluídos em todas as cópias ou partes relevantes do Software.

O Software deve ser utilizado com boas intenções, e não com más intenções.

O SOFTWARE É FORNECIDO «TAL COMO ESTÁ», SEM GARANTIAS DE QUALQUER TIPO, EXPRESSAS OU IMPLÍCITAS, INCLUINDO, ENTRE OUTRAS, AS GARANTIAS DE COMERCIALIZAÇÃO, ADEQUAÇÃO A UM FIM ESPECÍFICO E NÃO VIOLAÇÃO. OS AUTORES OU OS DETENTORES DOS DIREITOS DE AUTOR NÃO SERÃO RESPONSÁVEIS, EM NENHUMA CIRCUNSTÂNCIA, POR QUALQUER RECLAMAÇÃO, DANOS OU OUTRAS OBRIGAÇÕES, SEJA POR MOTIVO DE CONTRATO, ATO ILÍCITO OU OUTRO, DECORRENTES OU RELACIONADOS COM O SOFTWARE, A UTILIZAÇÃO OU OUTROS USUFRUTOS DO SOFTWARE.

Termos da Licença do MIT:

--------------------------------------------------------------------

Pelo presente e gratuitamente, é concedida permissão a qualquer pessoa que obtenha uma cópia deste software e dos ficheiros de documentação associados (o «Software») para usufruir do Software sem restrições, incluindo, entre outros, os direitos de utilizar, copiar, modificar, combinar, publicar, distribuir, sublicenciar e/ou vender cópias do Software e para permitir que as pessoas a quem o Software seja fornecido o façam, com sujeição às seguintes condições:

O aviso de direitos de autor acima e o presente aviso de permissão devem ser incluídos em todas as cópias ou partes relevantes do Software.

O SOFTWARE É FORNECIDO «TAL COMO ESTÁ», SEM GARANTIAS DE QUALQUER TIPO, EXPRESSAS OU IMPLÍCITAS, INCLUINDO, ENTRE OUTRAS, AS GARANTIAS DE COMERCIALIZAÇÃO, ADEQUAÇÃO A UM FIM ESPECÍFICO E NÃO VIOLAÇÃO. OS AUTORES OU OS DETENTORES DOS DIREITOS DE AUTOR NÃO SERÃO RESPONSÁVEIS, EM NENHUMA CIRCUNSTÂNCIA, POR QUALQUER RECLAMAÇÃO, DANOS OU OUTRAS OBRIGAÇÕES, SEJA POR MOTIVO DE CONTRATO, ATO ILÍCITO OU OUTRO, DECORRENTES OU RELACIONADOS COM O SOFTWARE, A UTILIZAÇÃO OU OUTROS USUFRUTOS DO SOFTWARE.